№ 項目 項目区分 Q(質問) ページ

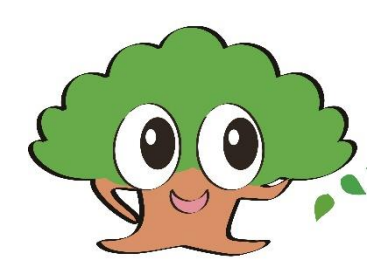

2023 年 6 月更新

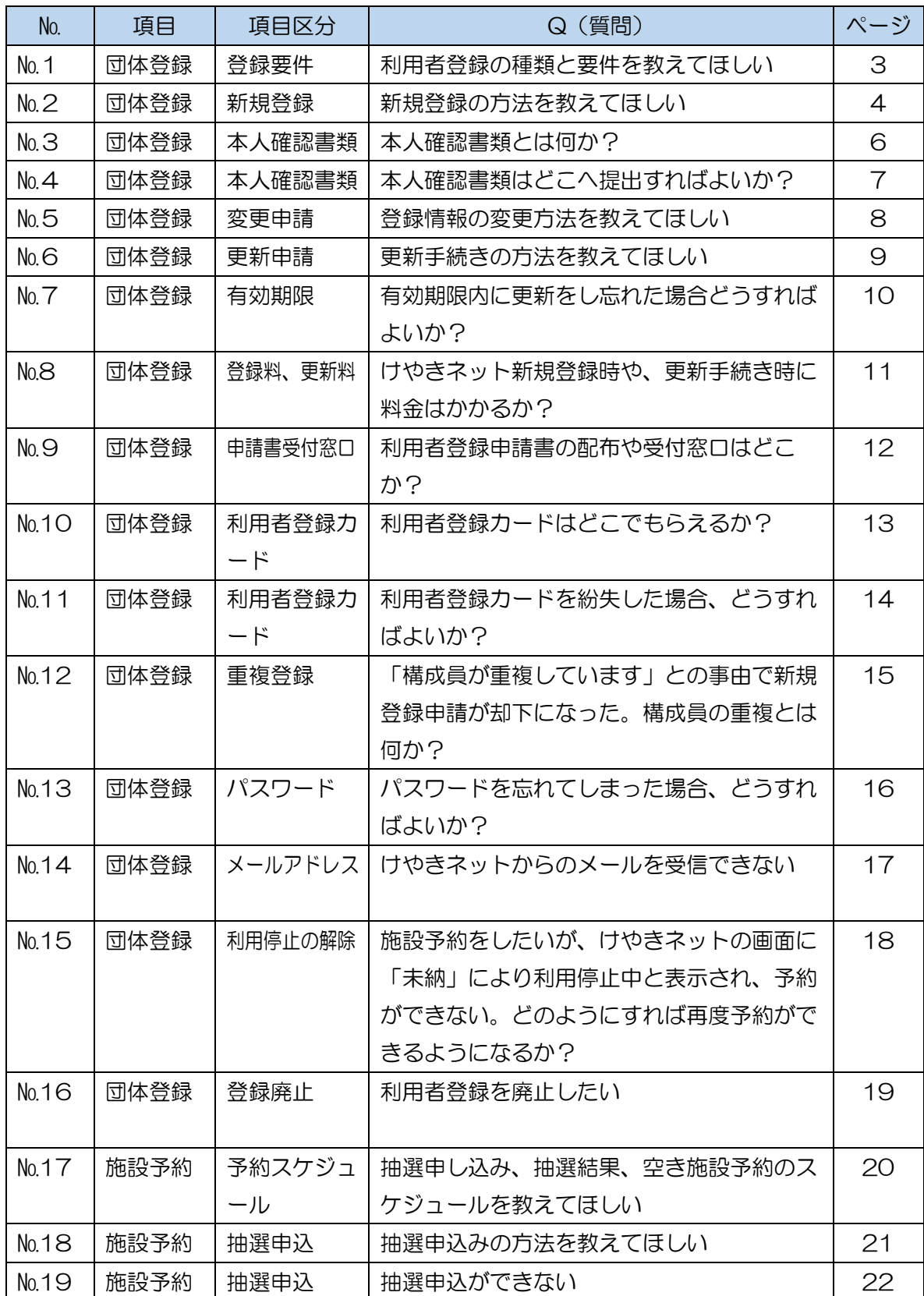

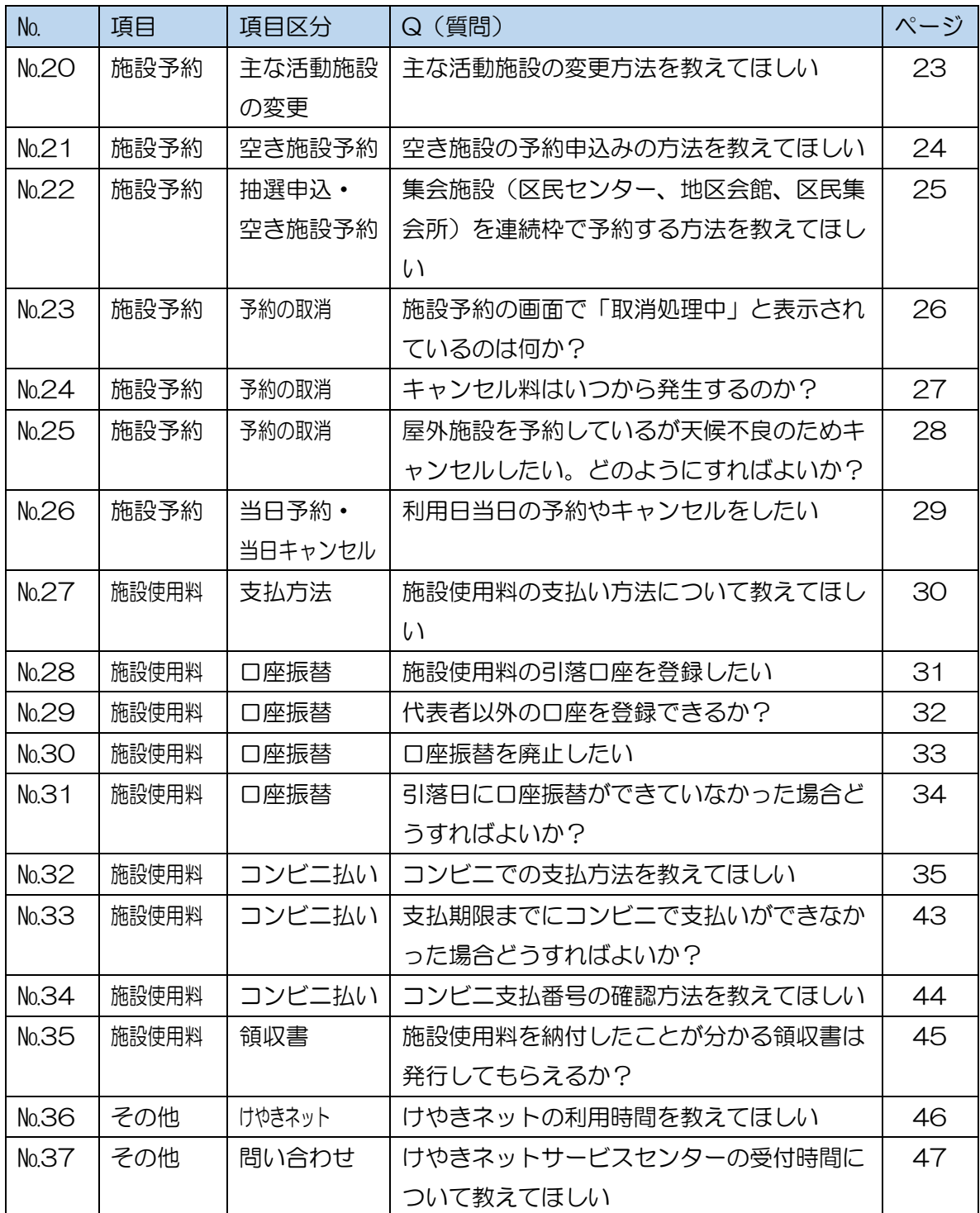

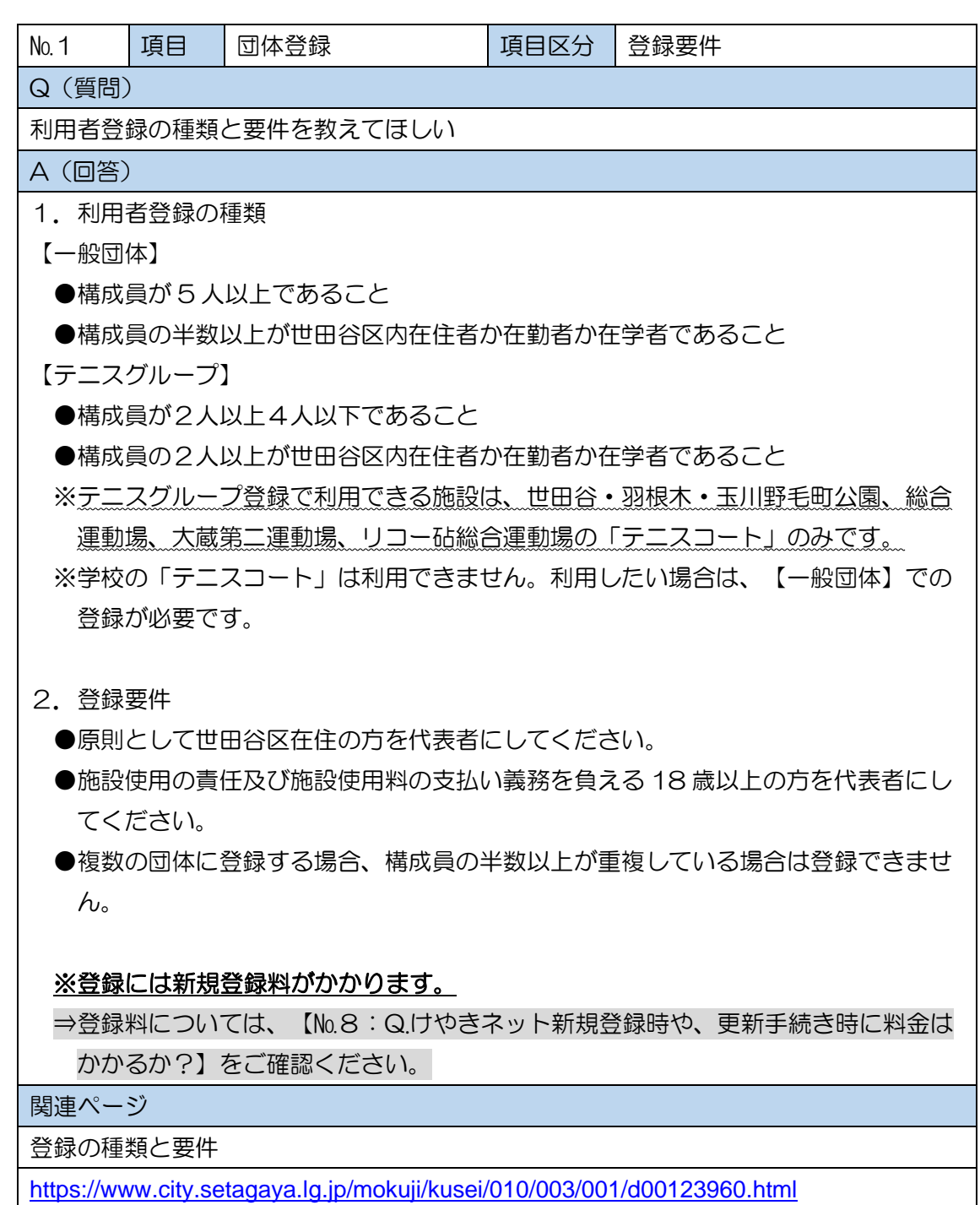

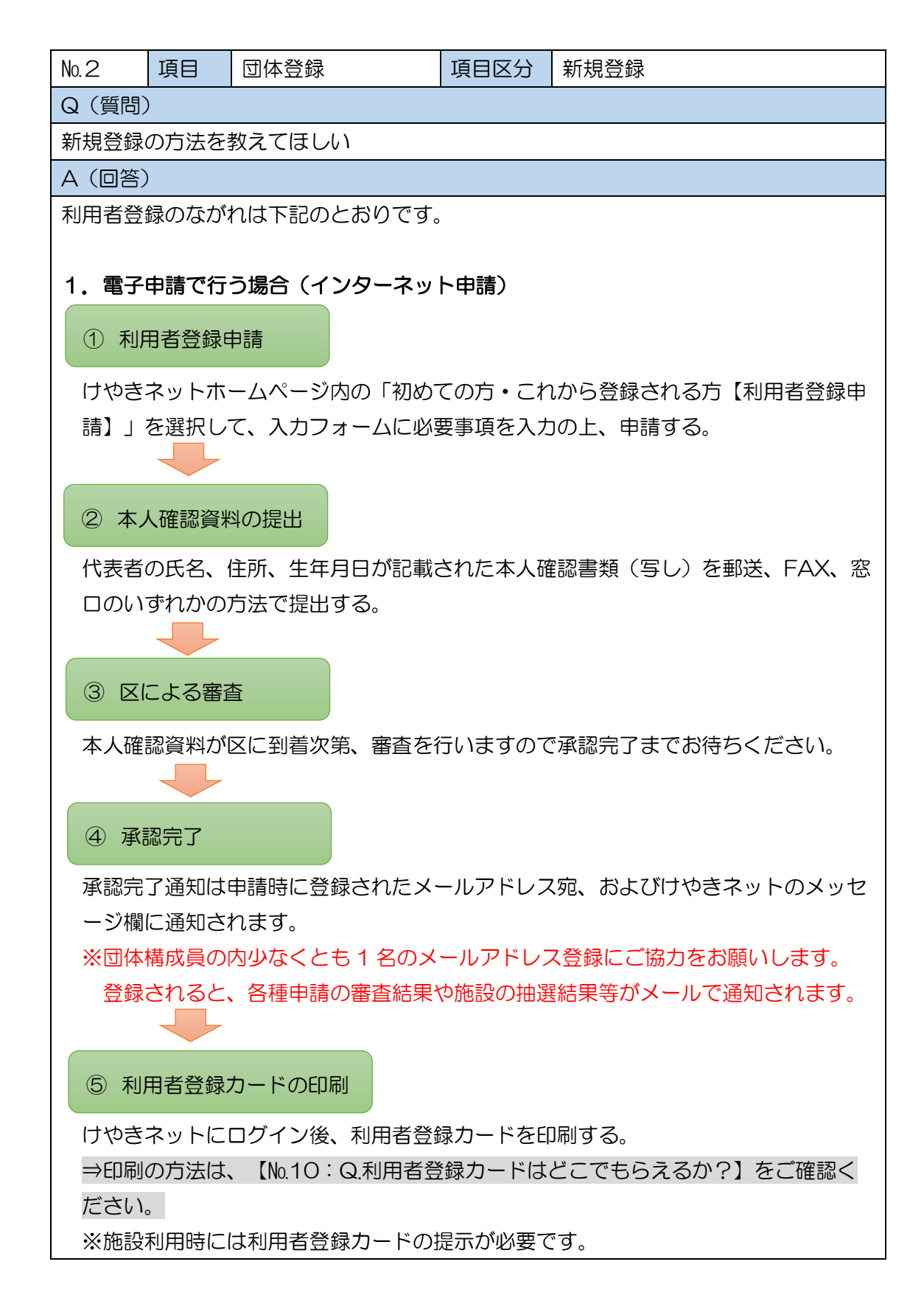

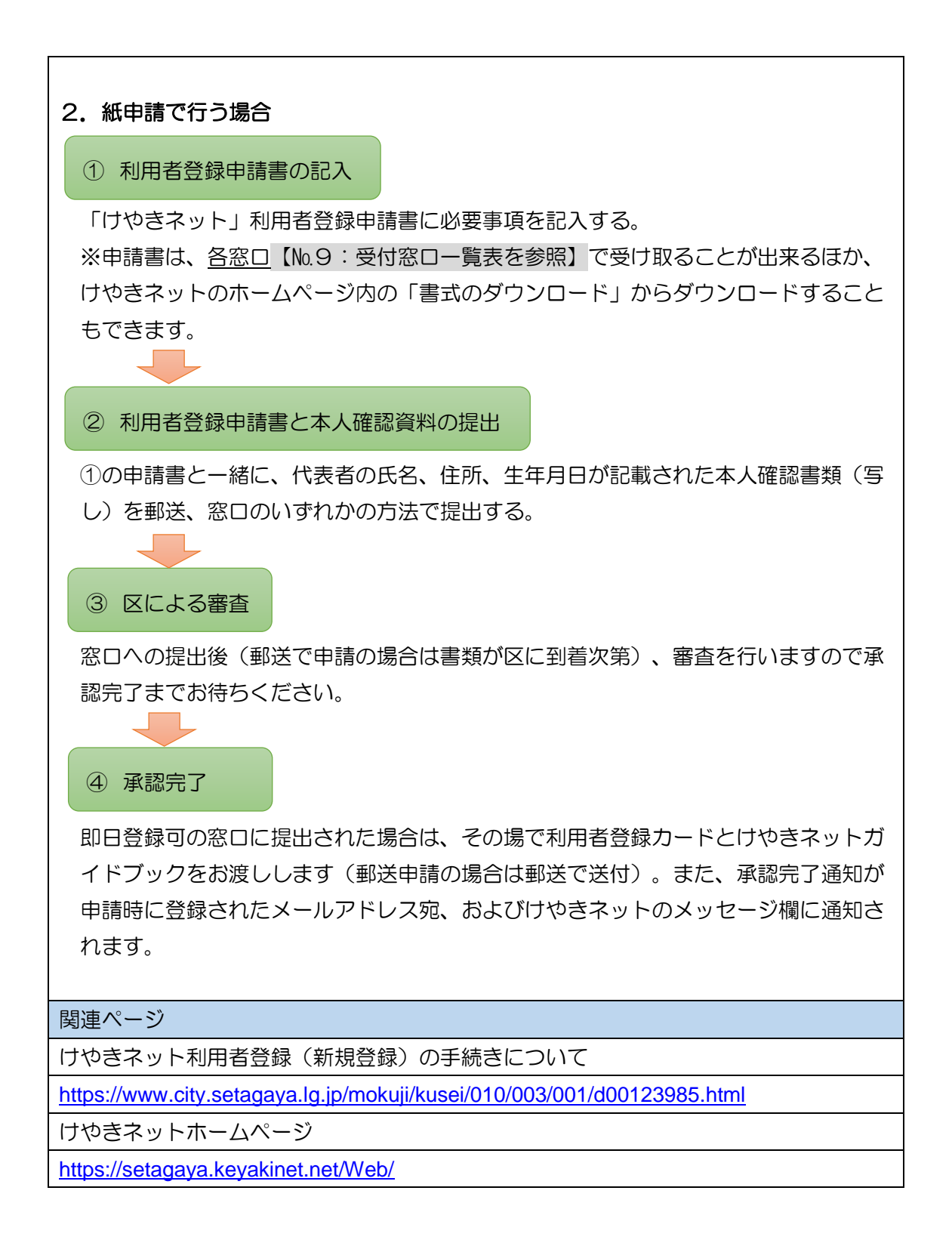

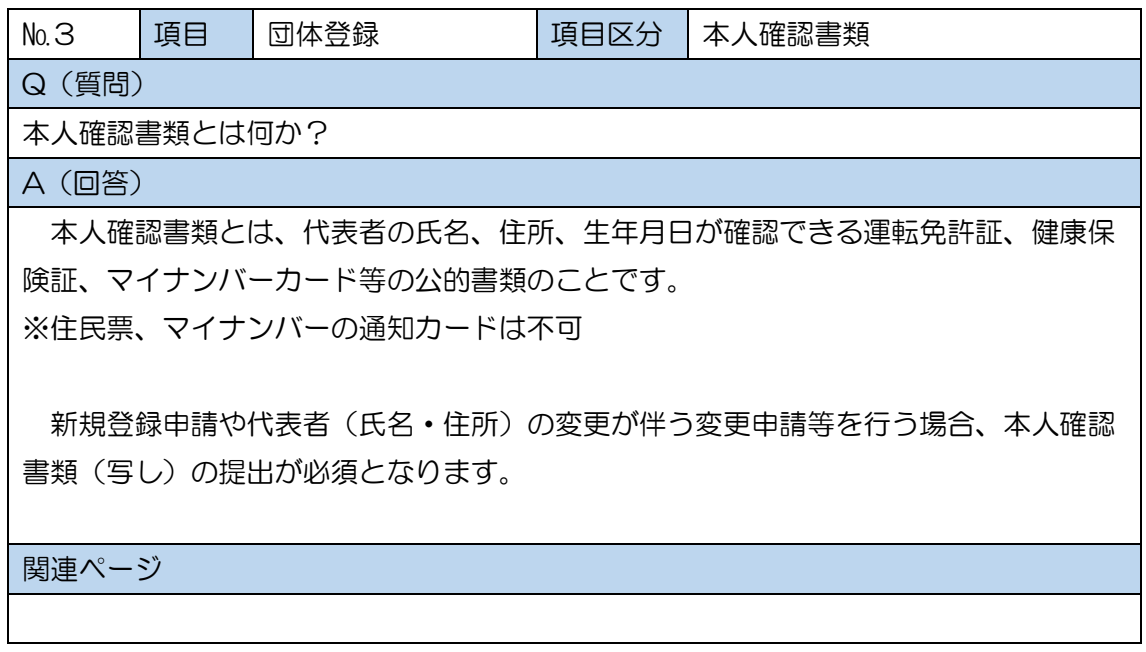

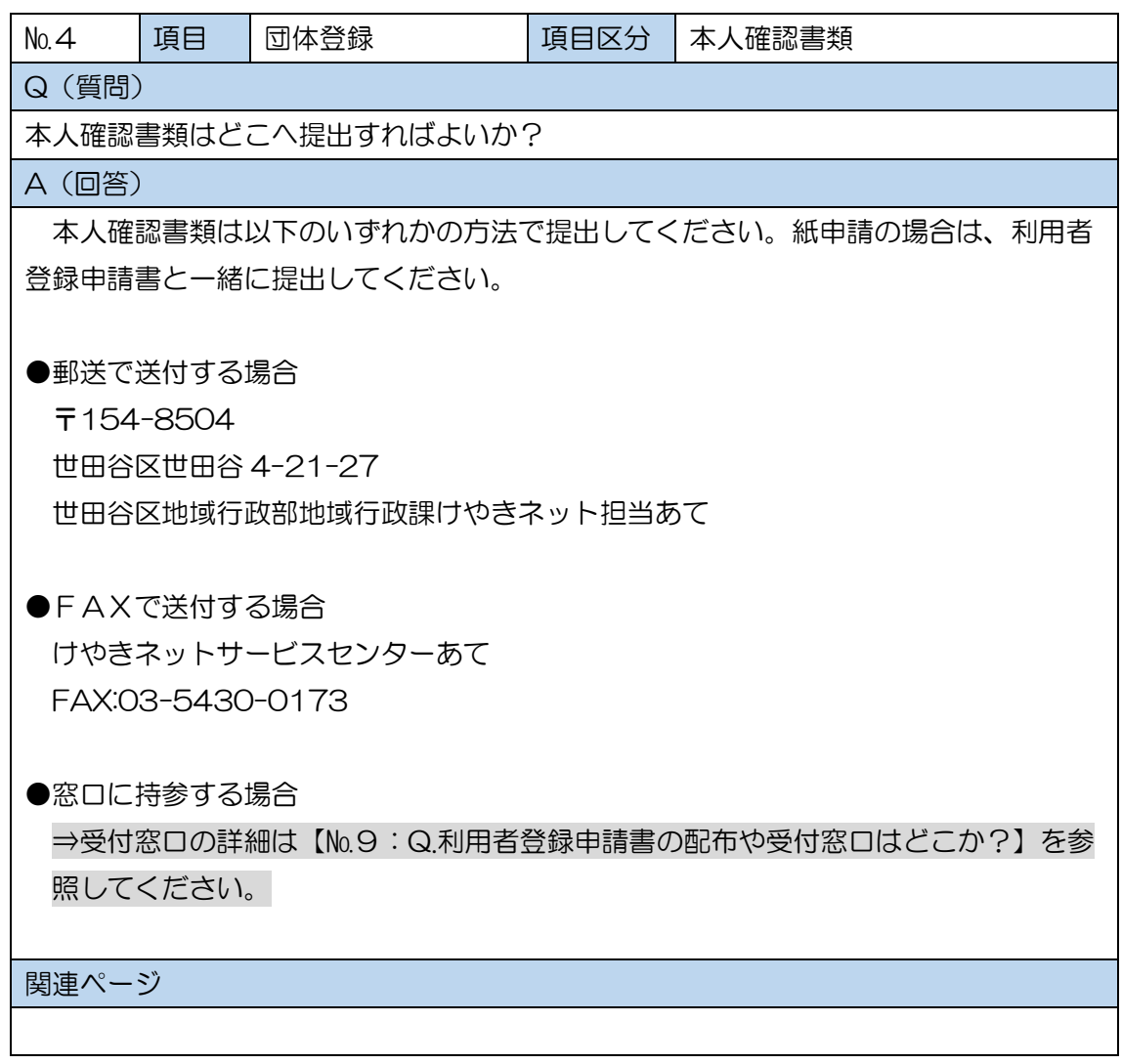

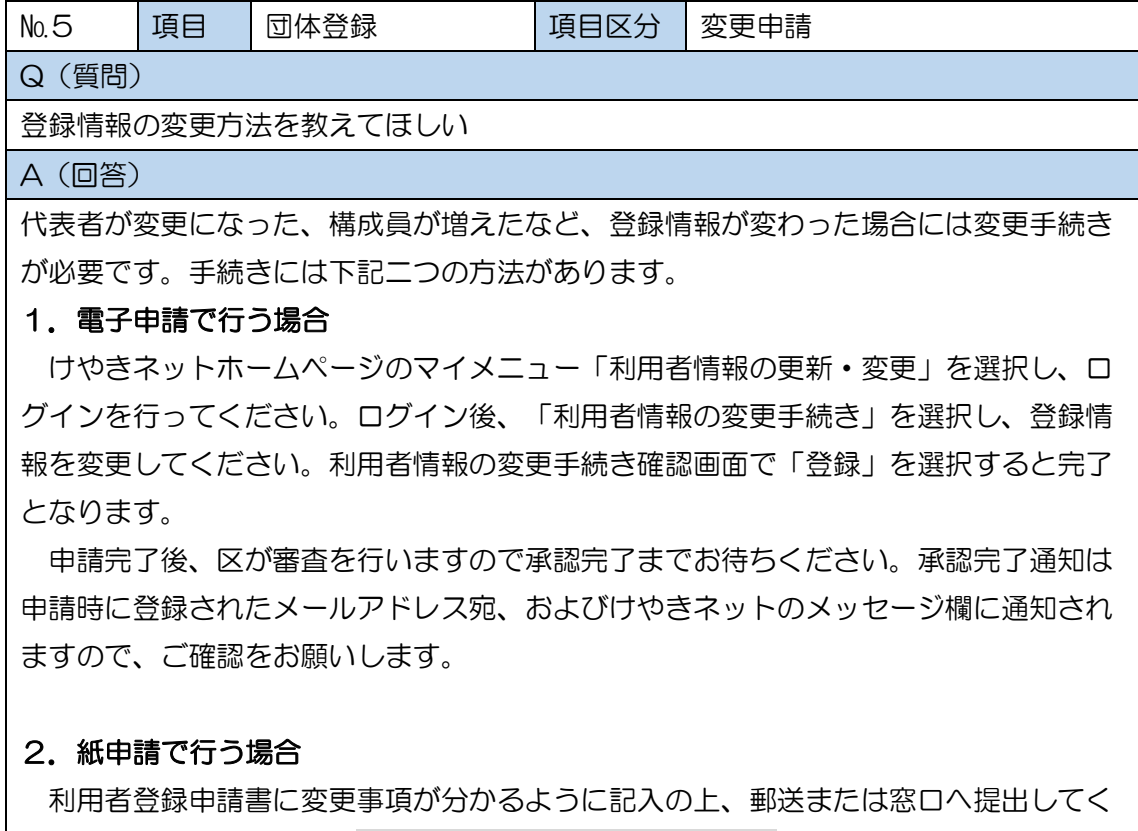

ださい。申請書は、各窓口【№9:受付窓口一覧表を参照】で受け取ることが出来るほ か、けやきネットホームページ内の「書式のダウンロード」からダウンロードすること もできます。

#### ※電子申請、紙申請どちらの場合も、代表者に変更がある場合は、代表者の氏名、住 所、生年月日が記載された本人確認書類(写し)の提出が必須となります。

別途、郵送、FAX、窓口のいずれかの方法でご提出ください。

関連ページ

けやきネット利用者登録内容の変更手続きについて

<https://www.city.setagaya.lg.jp/mokuji/kusei/010/003/001/d00124042.html>

けやきネットホームページ

<https://setagaya.keyakinet.net/Web/>

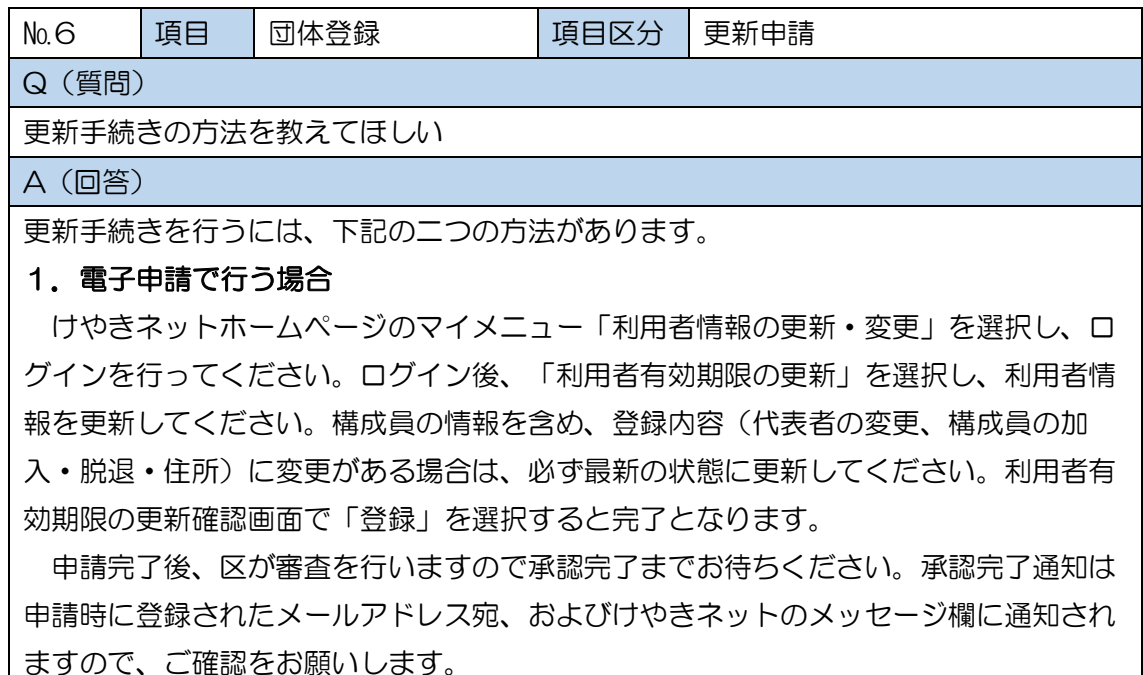

#### 2.紙申請で行う場合

利用者登録申請書に最新の団体情報を記入の上、郵送または窓口へ提出してくださ い。申請書は、各窓口【№9:受付窓口一覧表を参照】で受け取ることが出来るほか、 けやきネットホームページ内の「書式のダウンロード」からダウンロードすることもで きます。

#### ※電子申請、紙申請どちらの場合も、代表者に変更がある場合は、代表者の氏名、住 所、生年月日が記載された本人確認書類(写し)の提出が必須となります。

別途、郵送、FAX、窓口のいずれかの方法でご提出ください。

※更新手続きが完了したら、最新の有効期限の載った利用者登録カードを印刷してくだ さい(窓口で手続きされた場合は印刷したカードをお渡しします)。

⇒カードの出力手順は【№10:Q.利用者登録カードはどこでもらえるか?】をご確 認ください。

関連ページ

けやきネット利用者登録の更新手続きについて

<https://www.city.setagaya.lg.jp/mokuji/kusei/010/003/001/d00189245.html>

けやきネットホームページ

<https://setagaya.keyakinet.net/Web/>

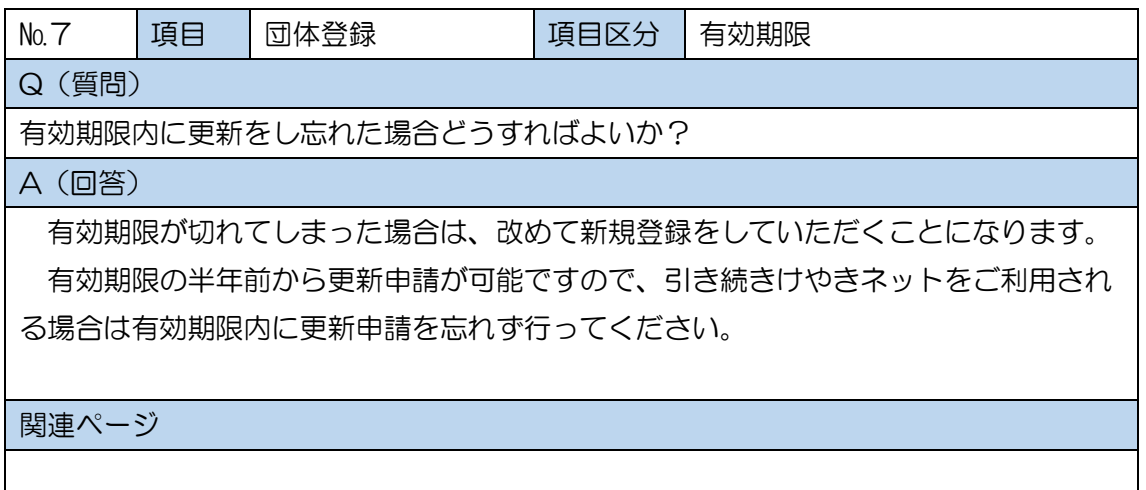

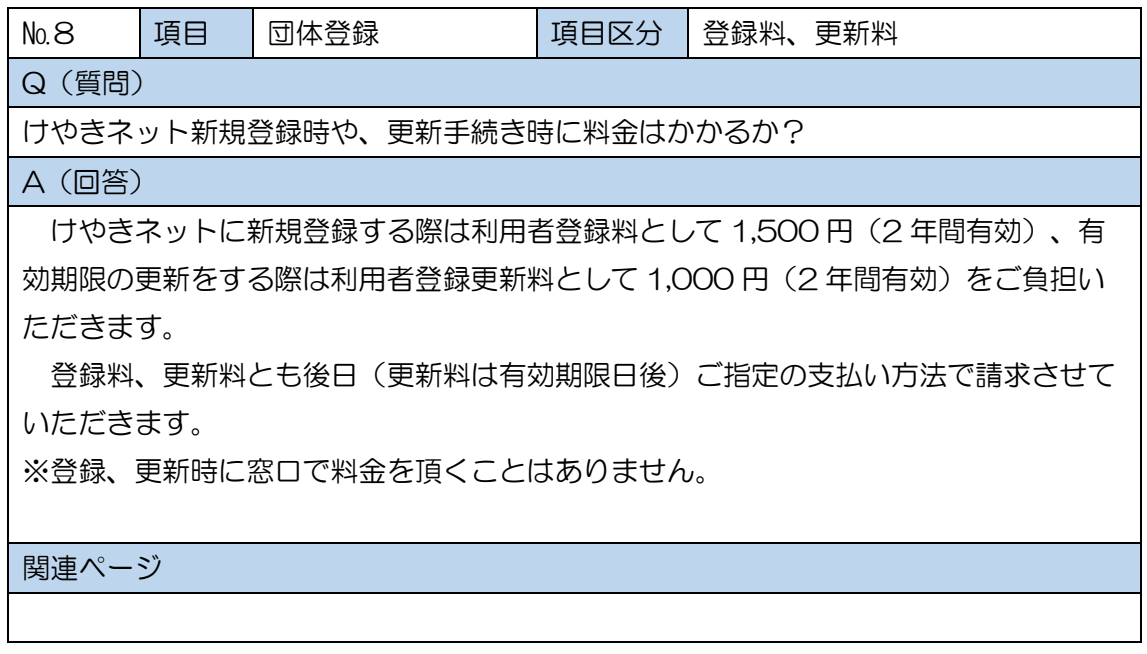

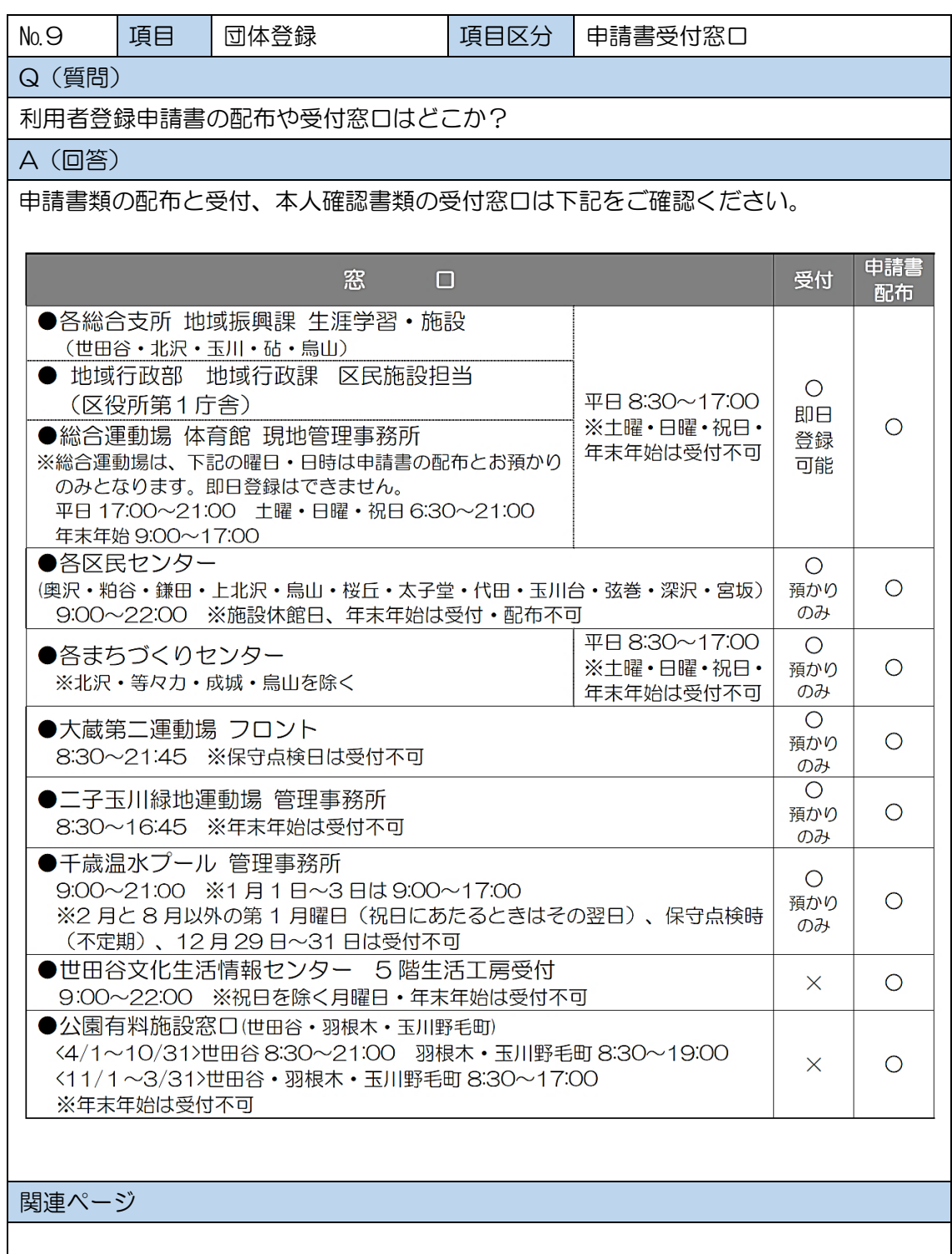

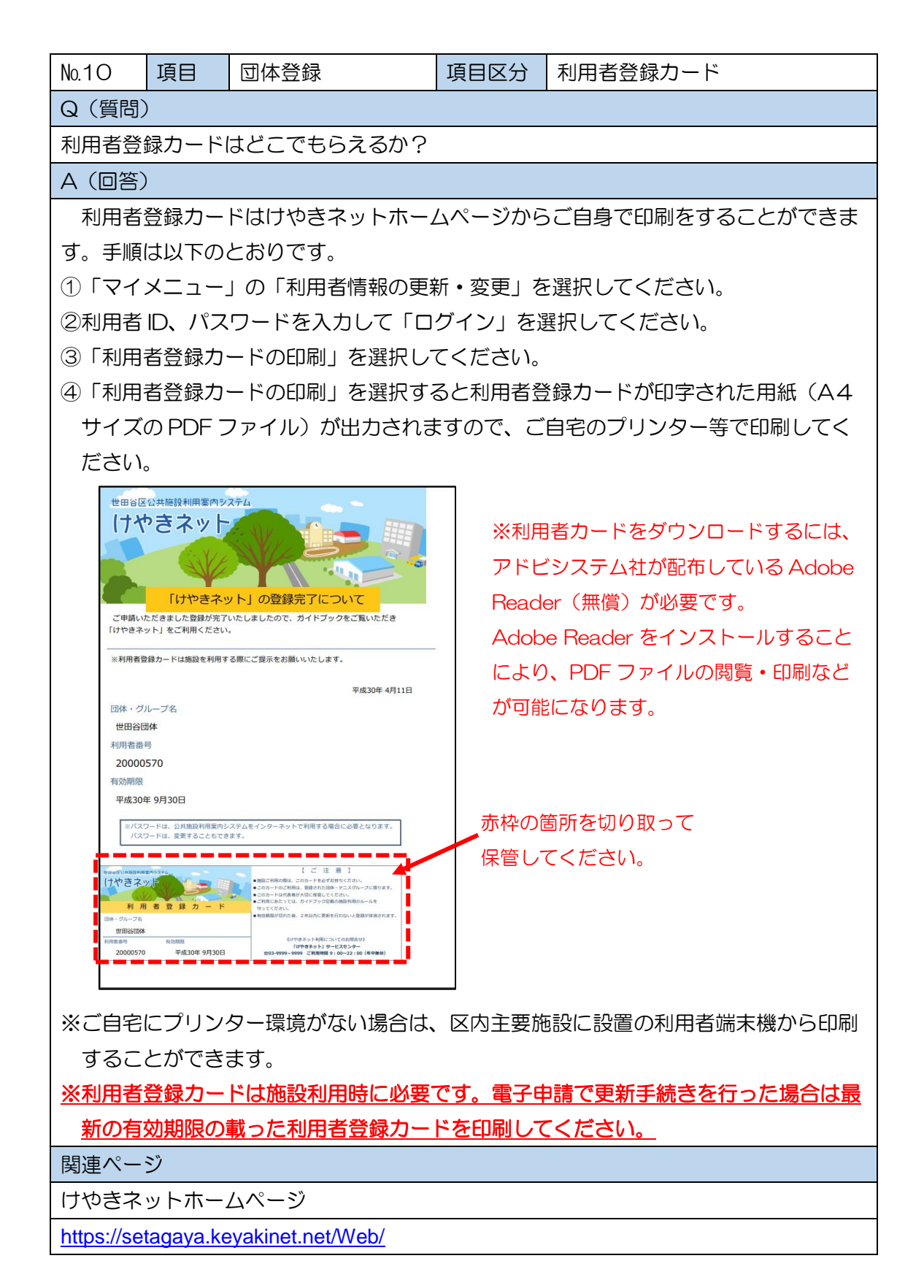

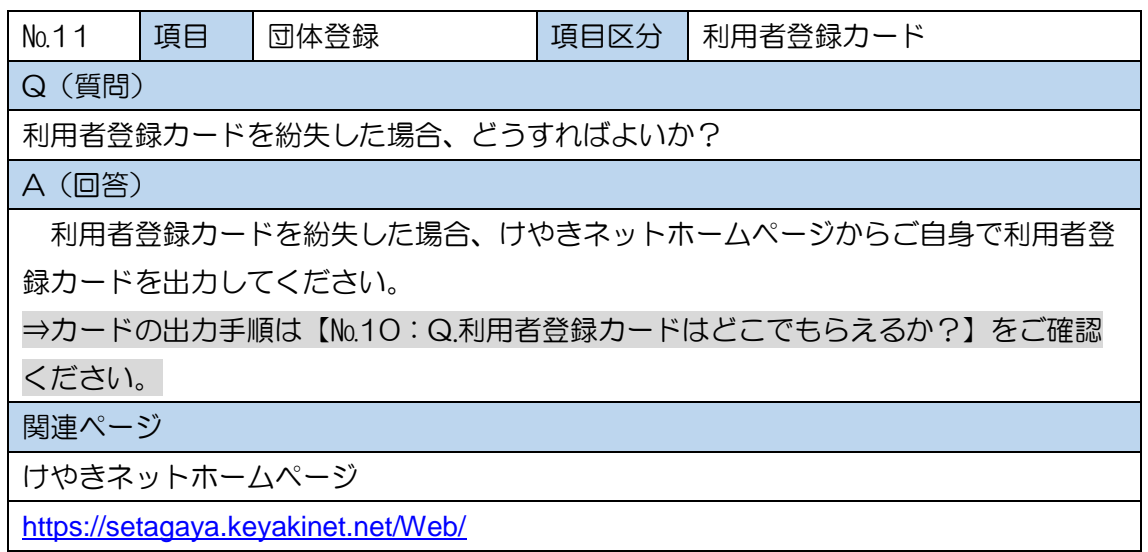

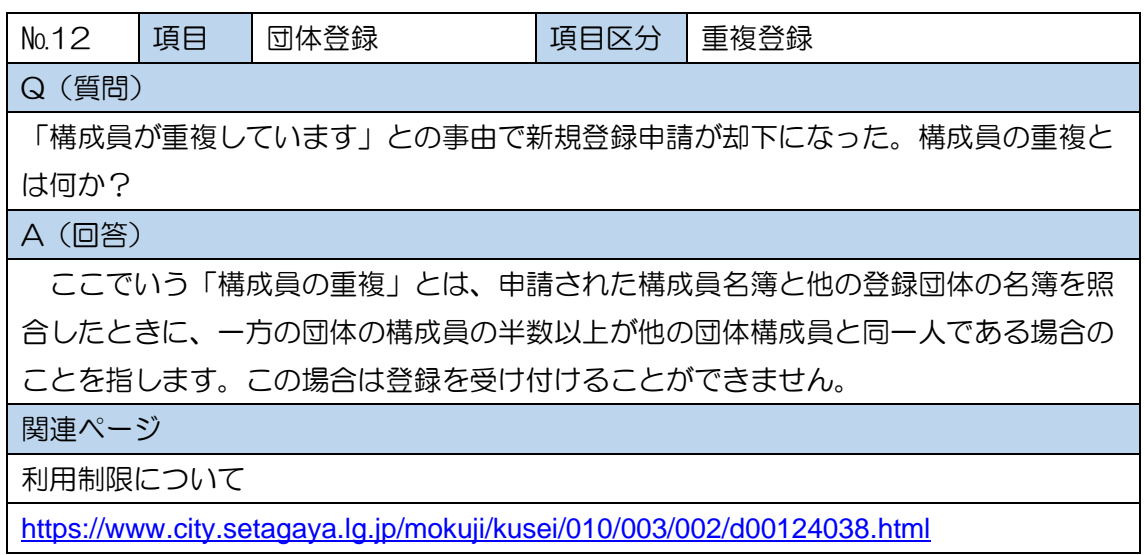

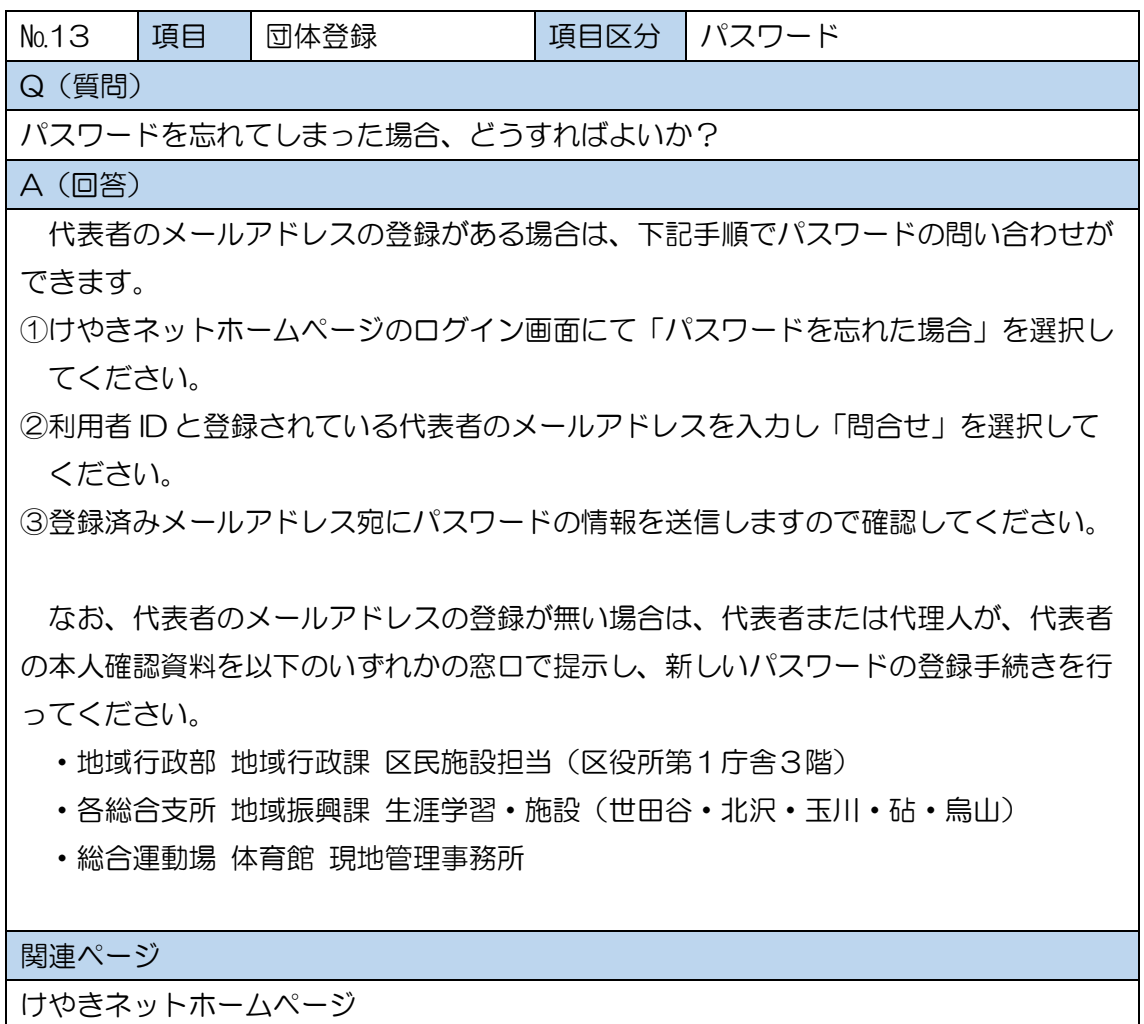

<https://setagaya.keyakinet.net/Web/>

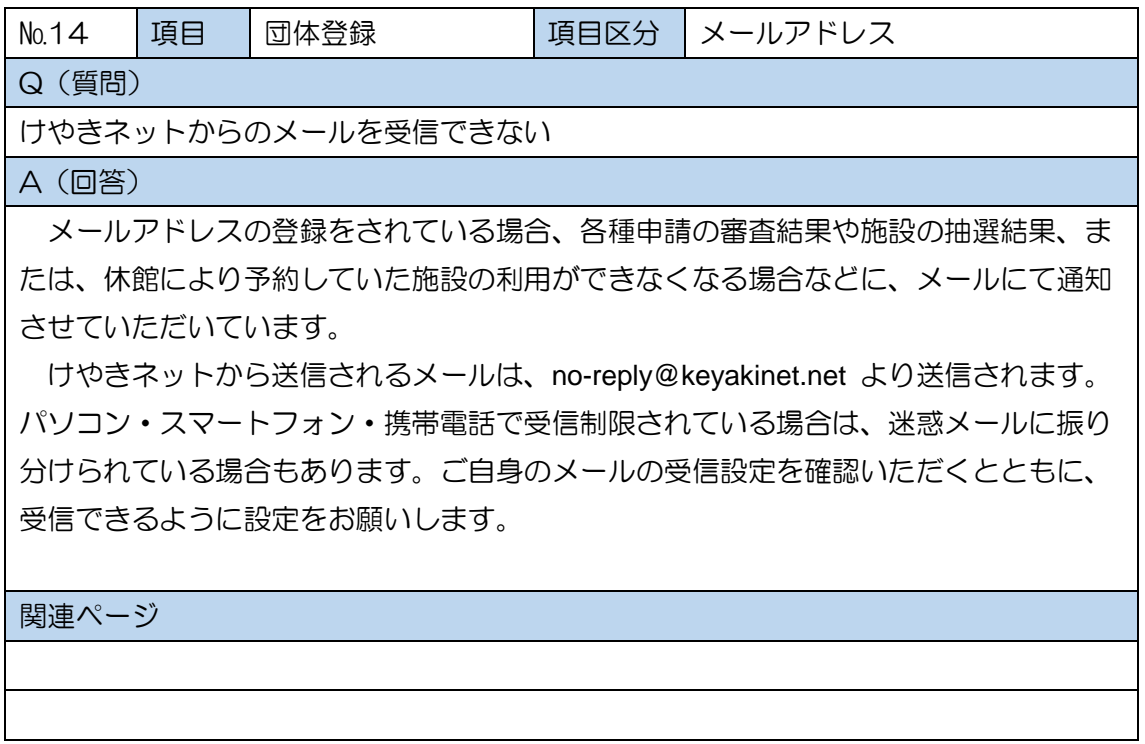

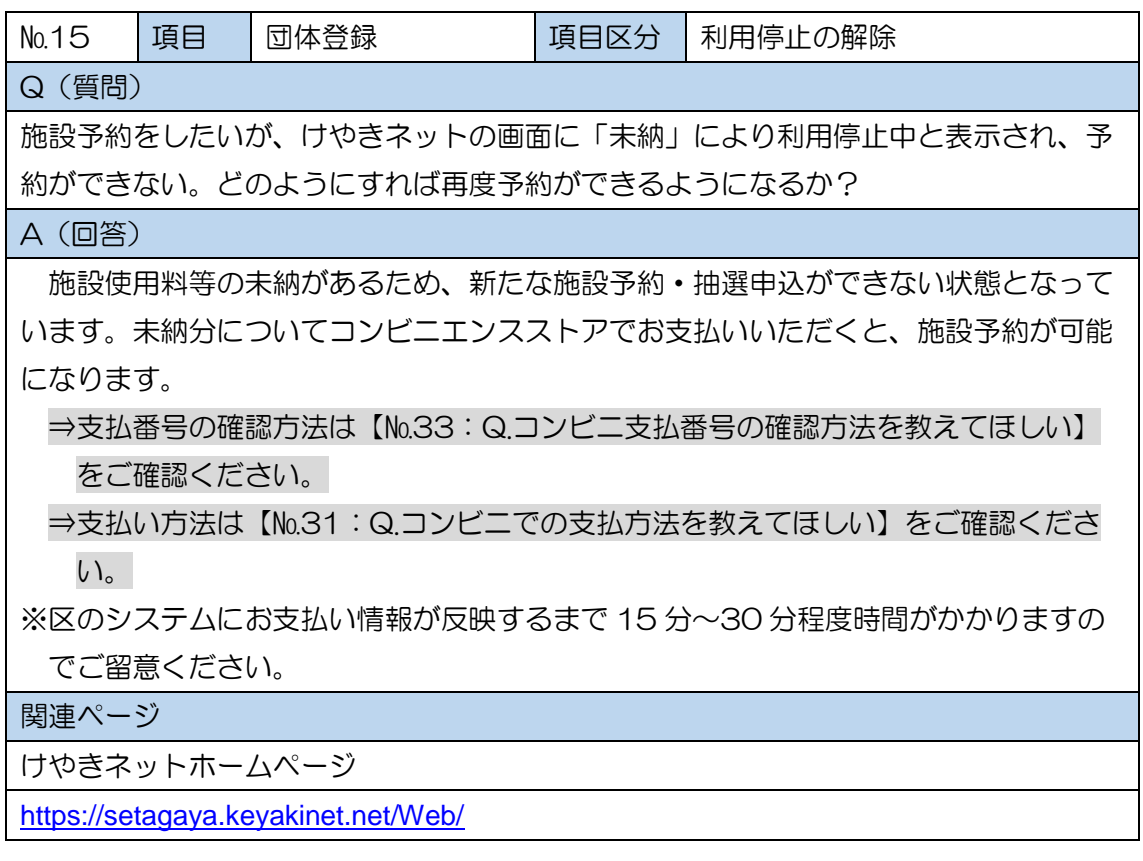

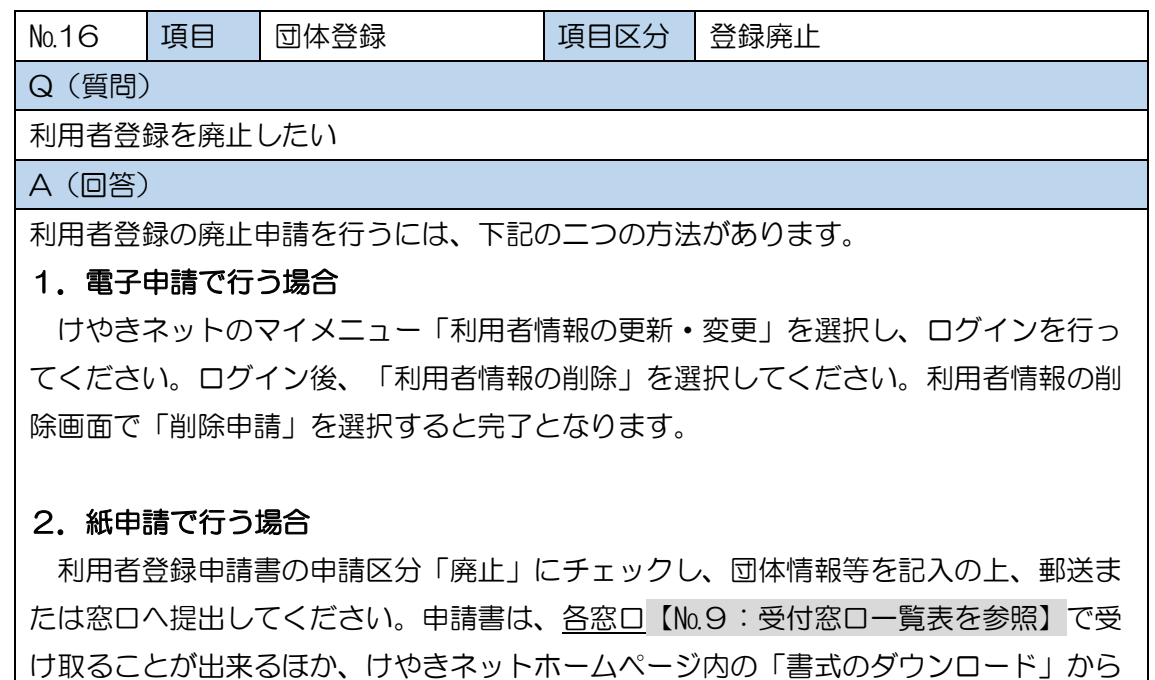

ダウンロードすることもできます。

#### ※未来の予約や抽選申込みがある場合は、全てキャンセルしてから申請してください ※使用料等の未払いがある場合は、全てお支払い後に申請してください。

関連ページ

けやきネットホームページ

<https://setagaya.keyakinet.net/Web/>

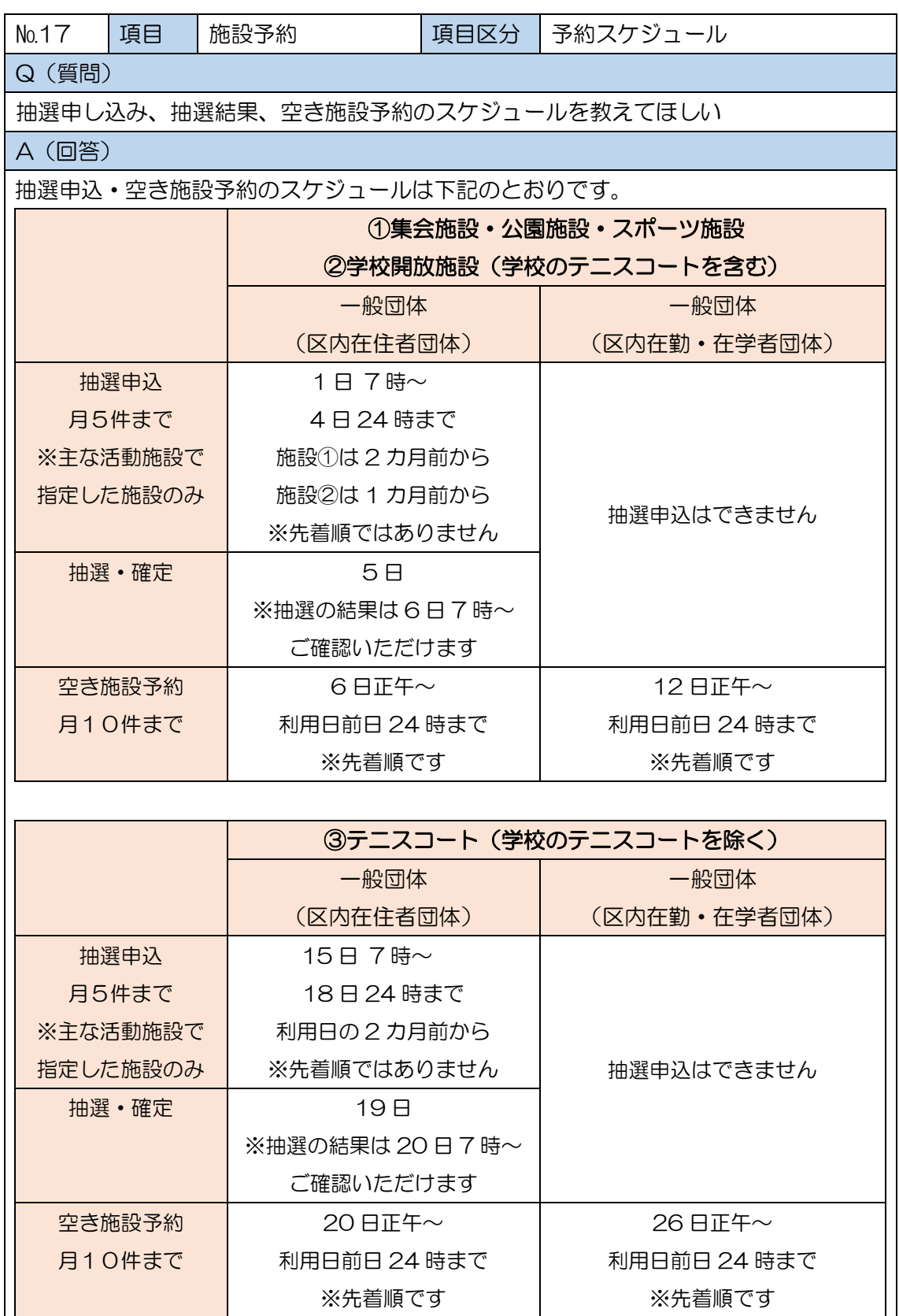

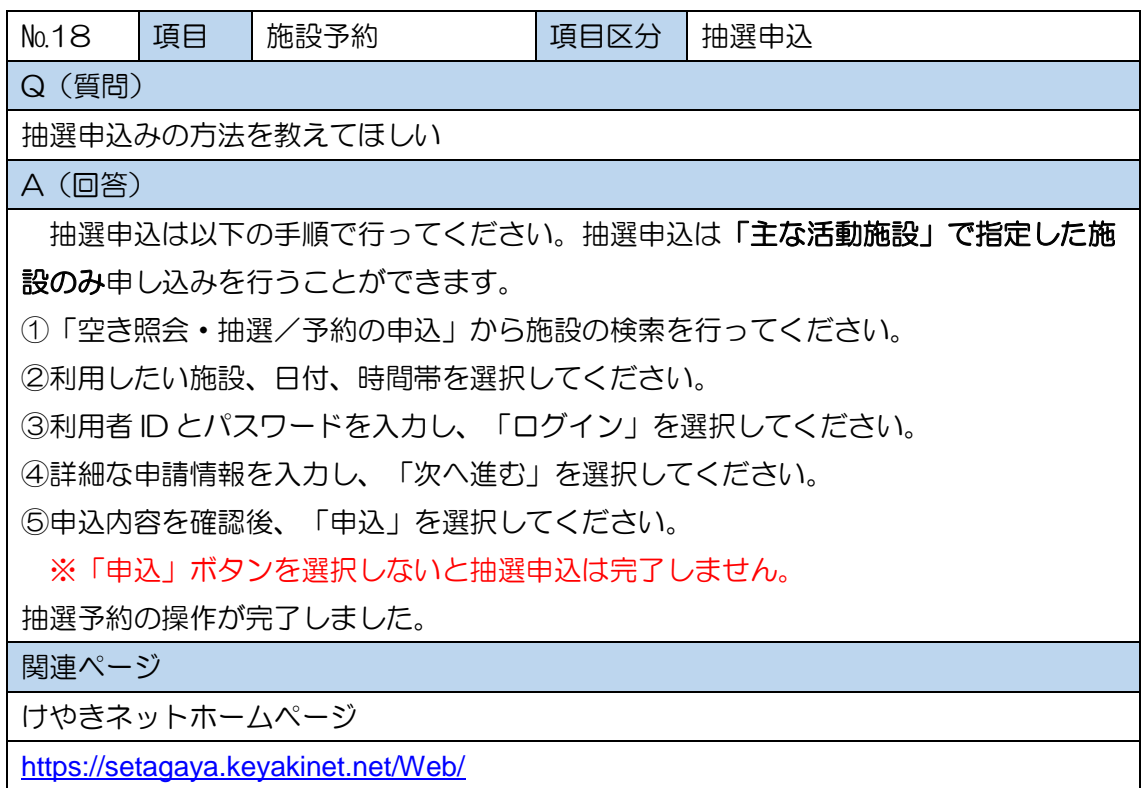

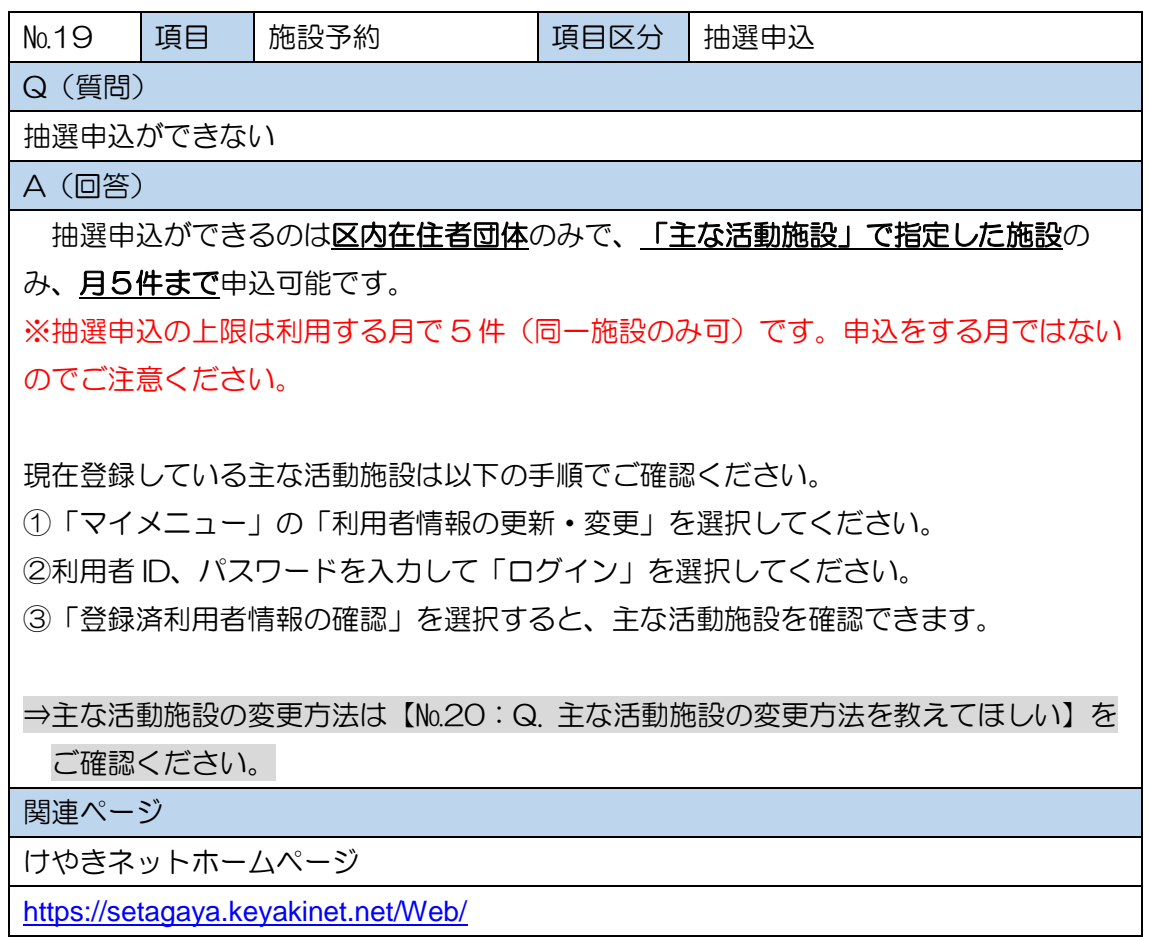

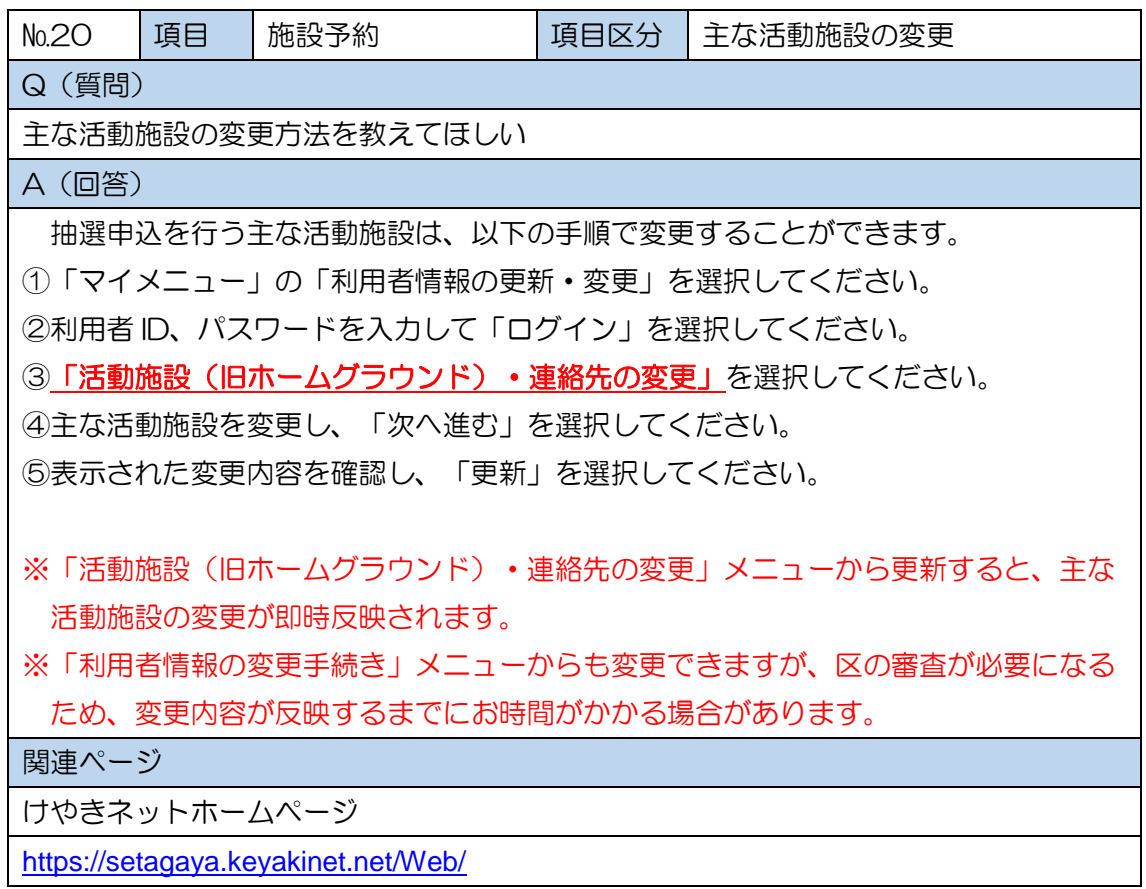

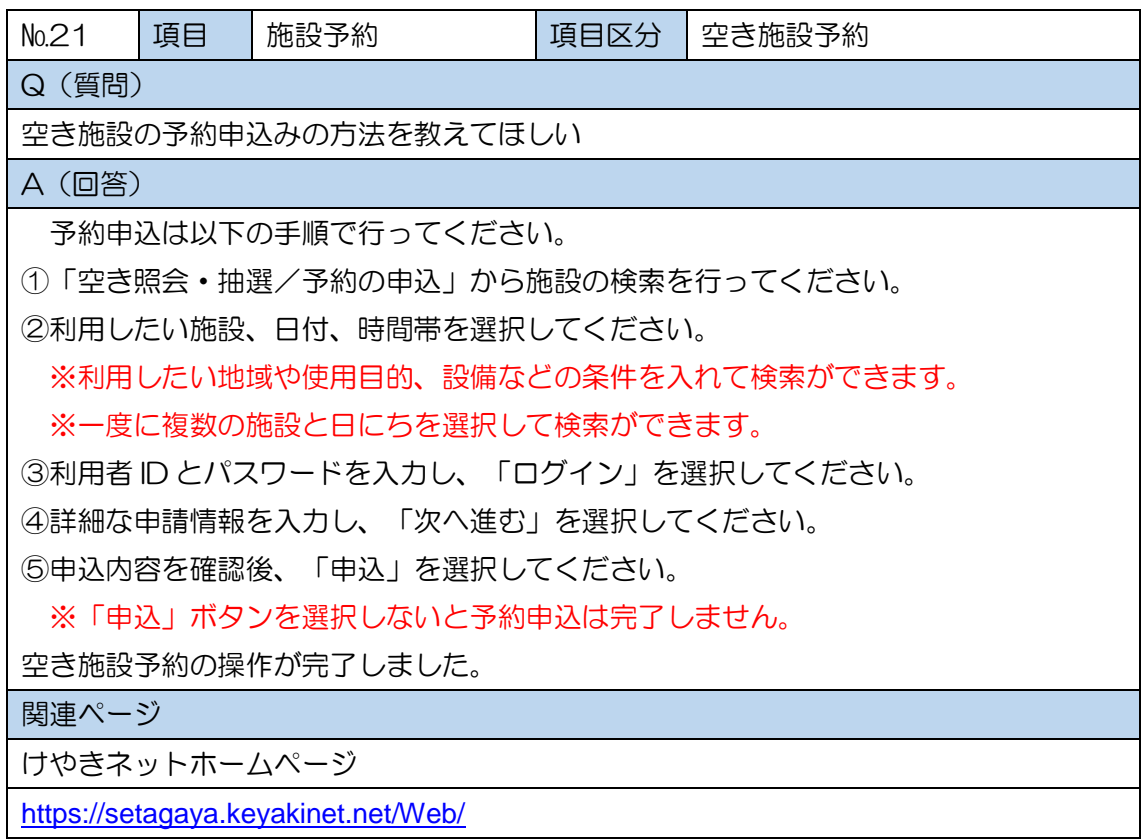

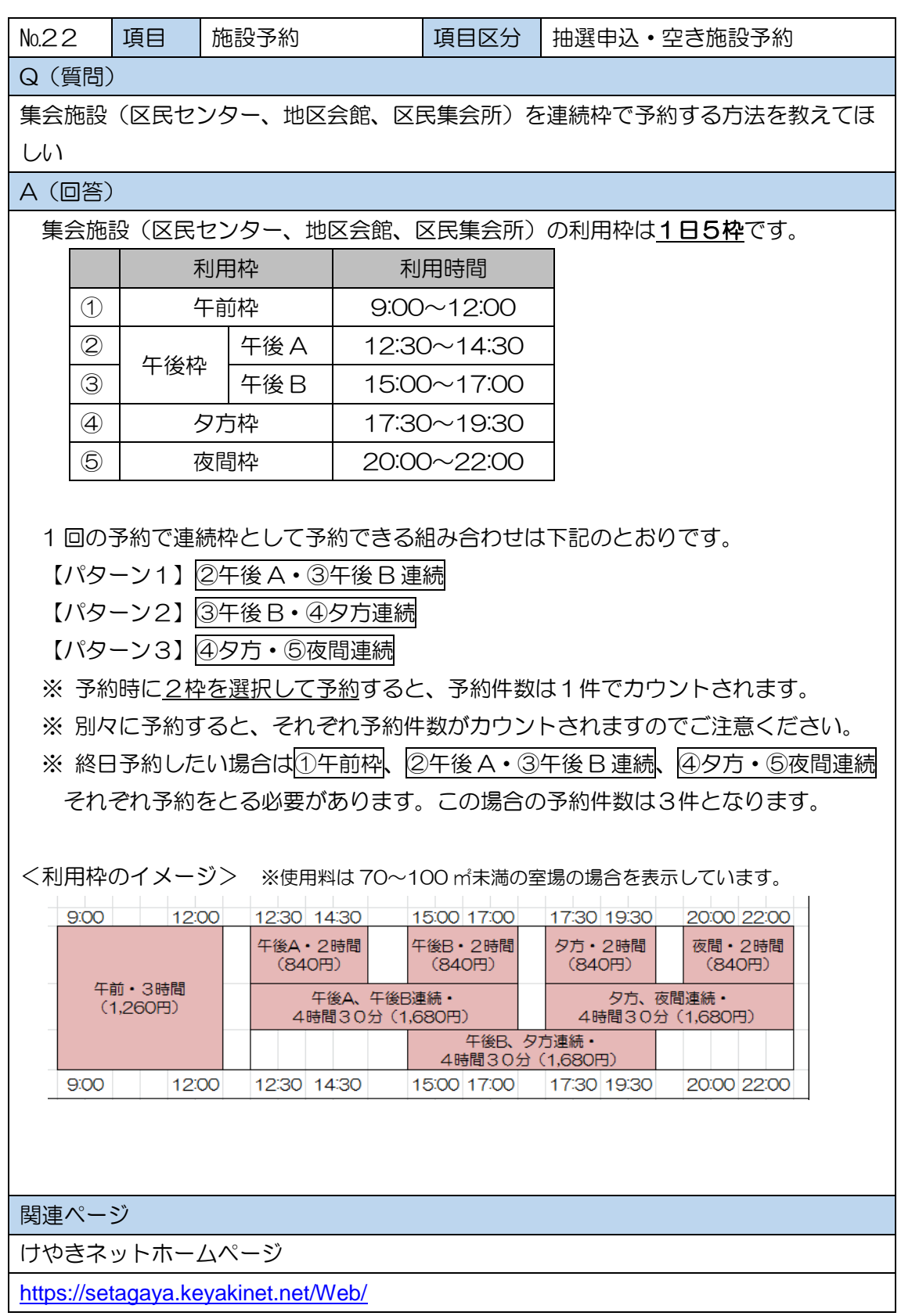

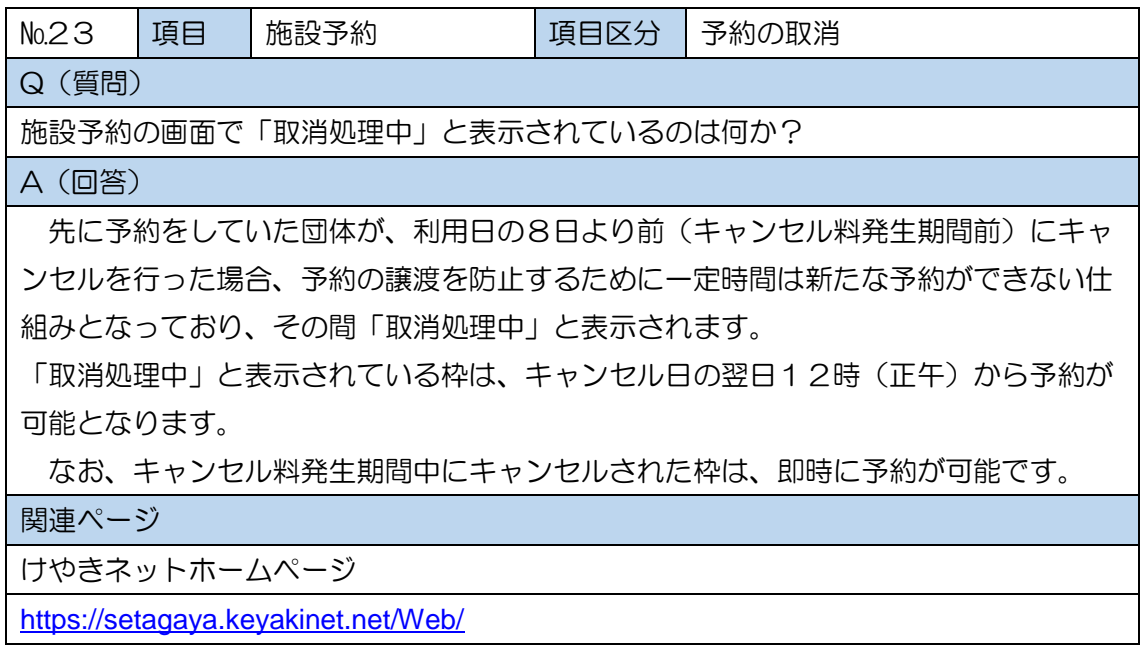

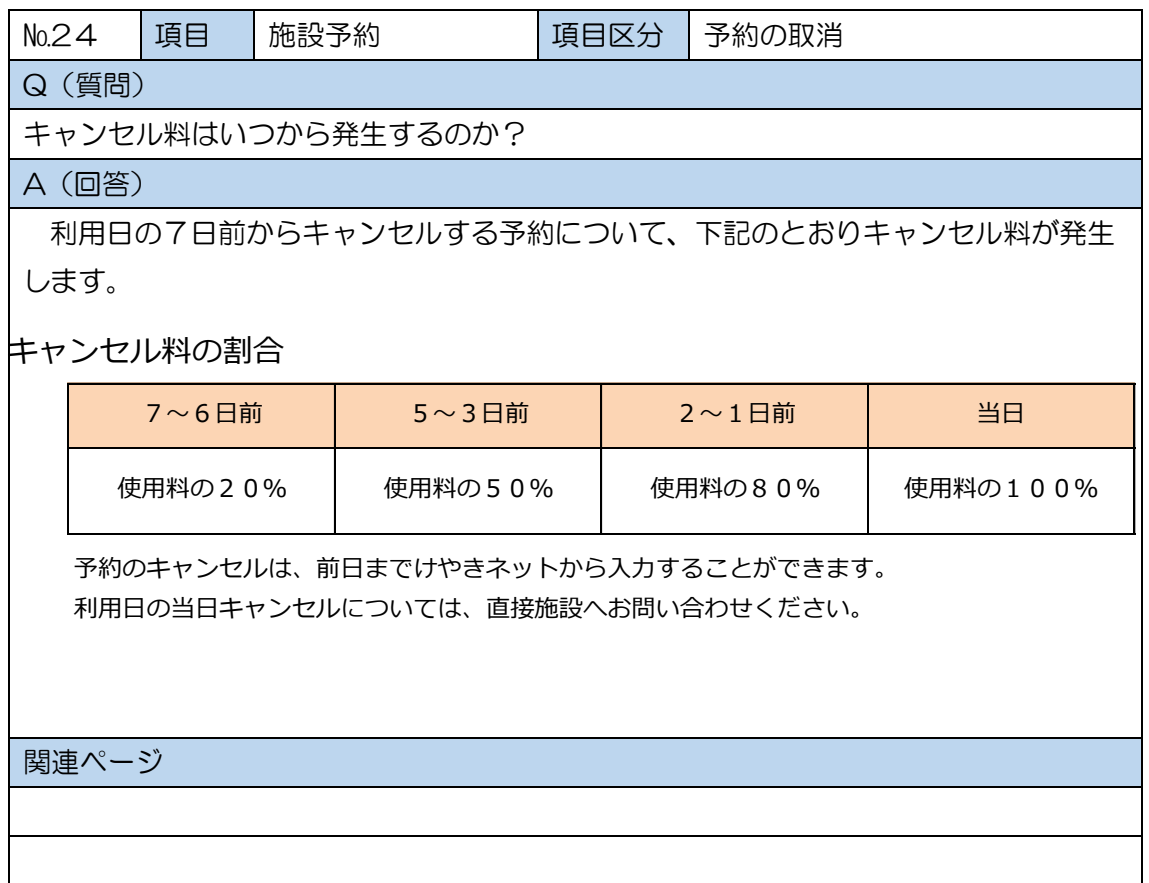

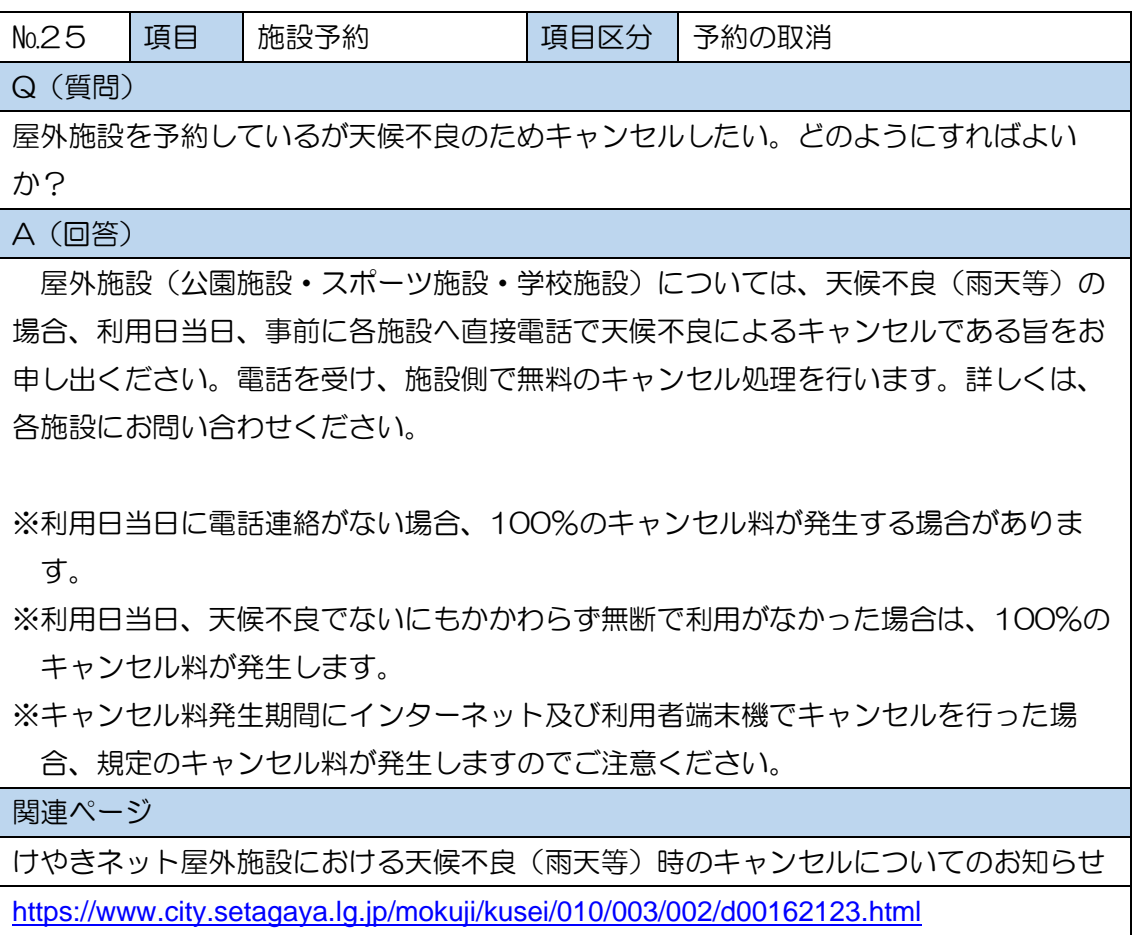

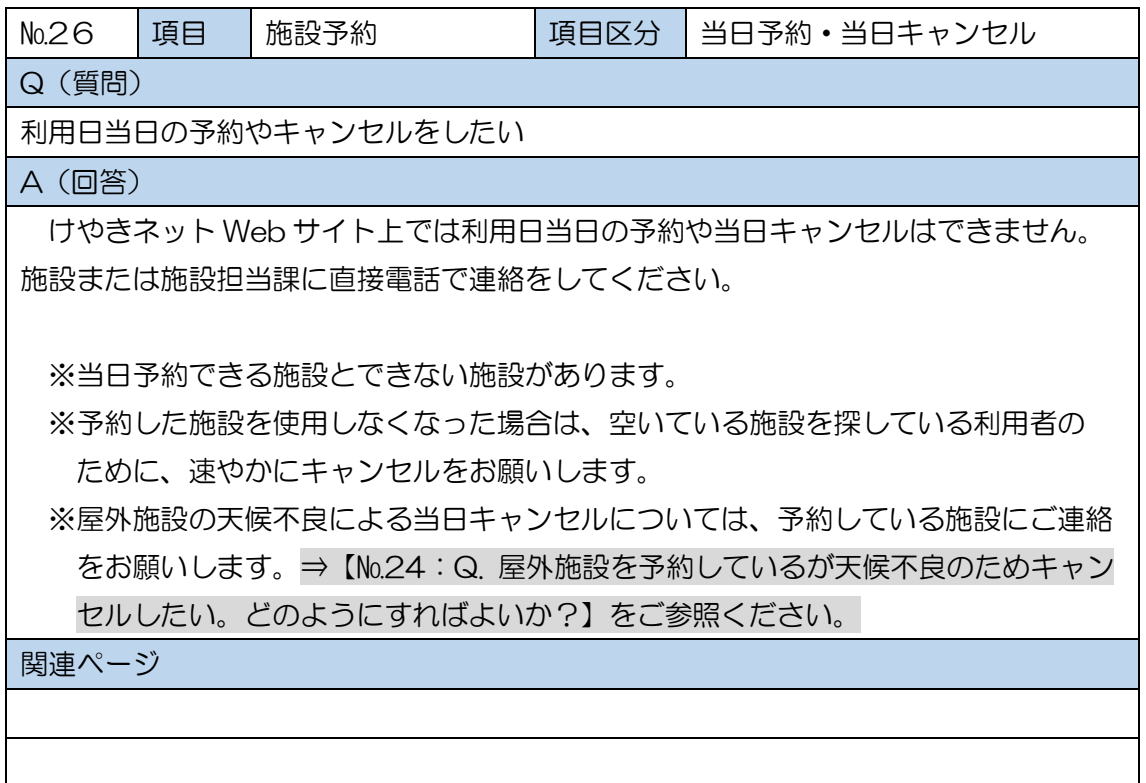

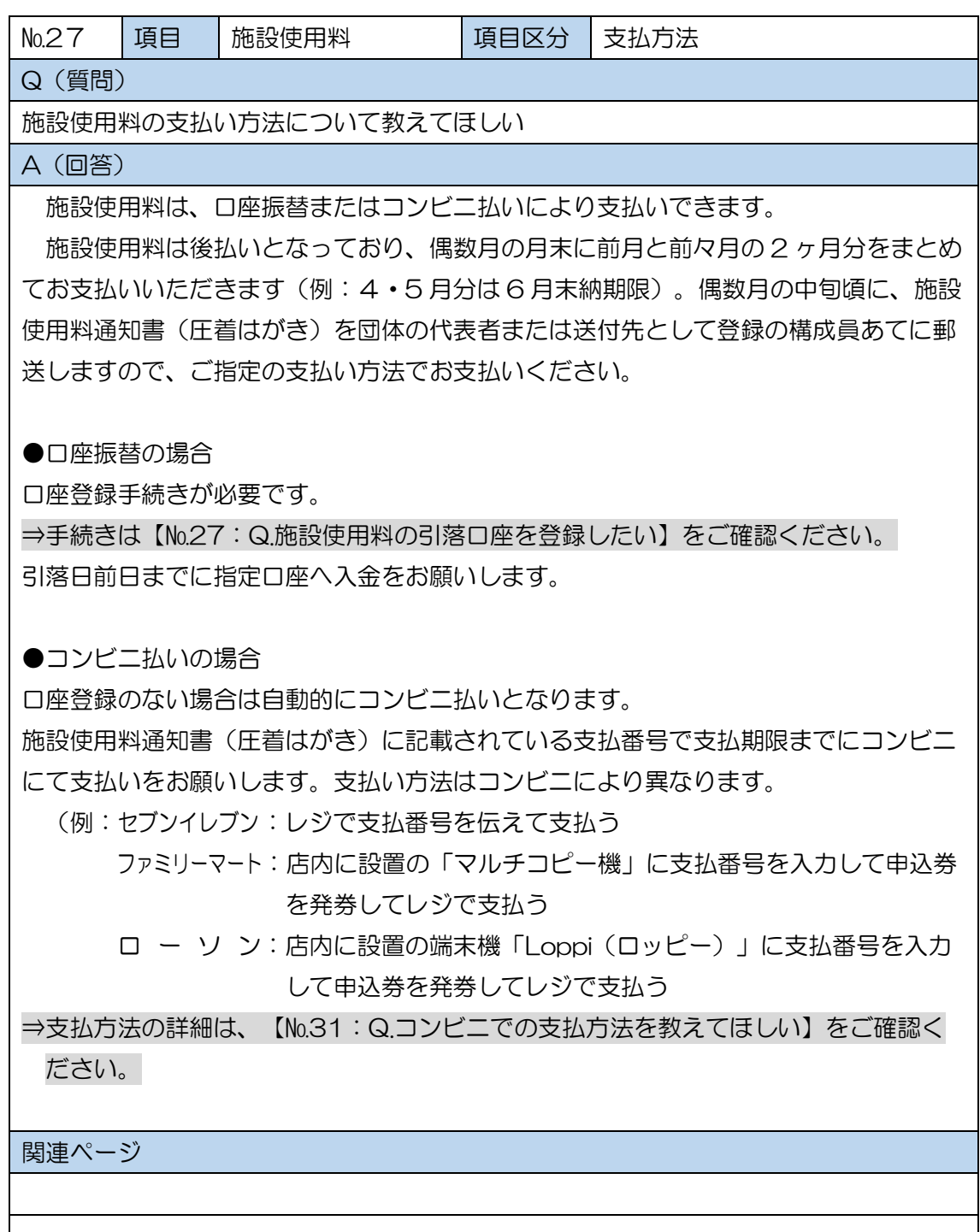

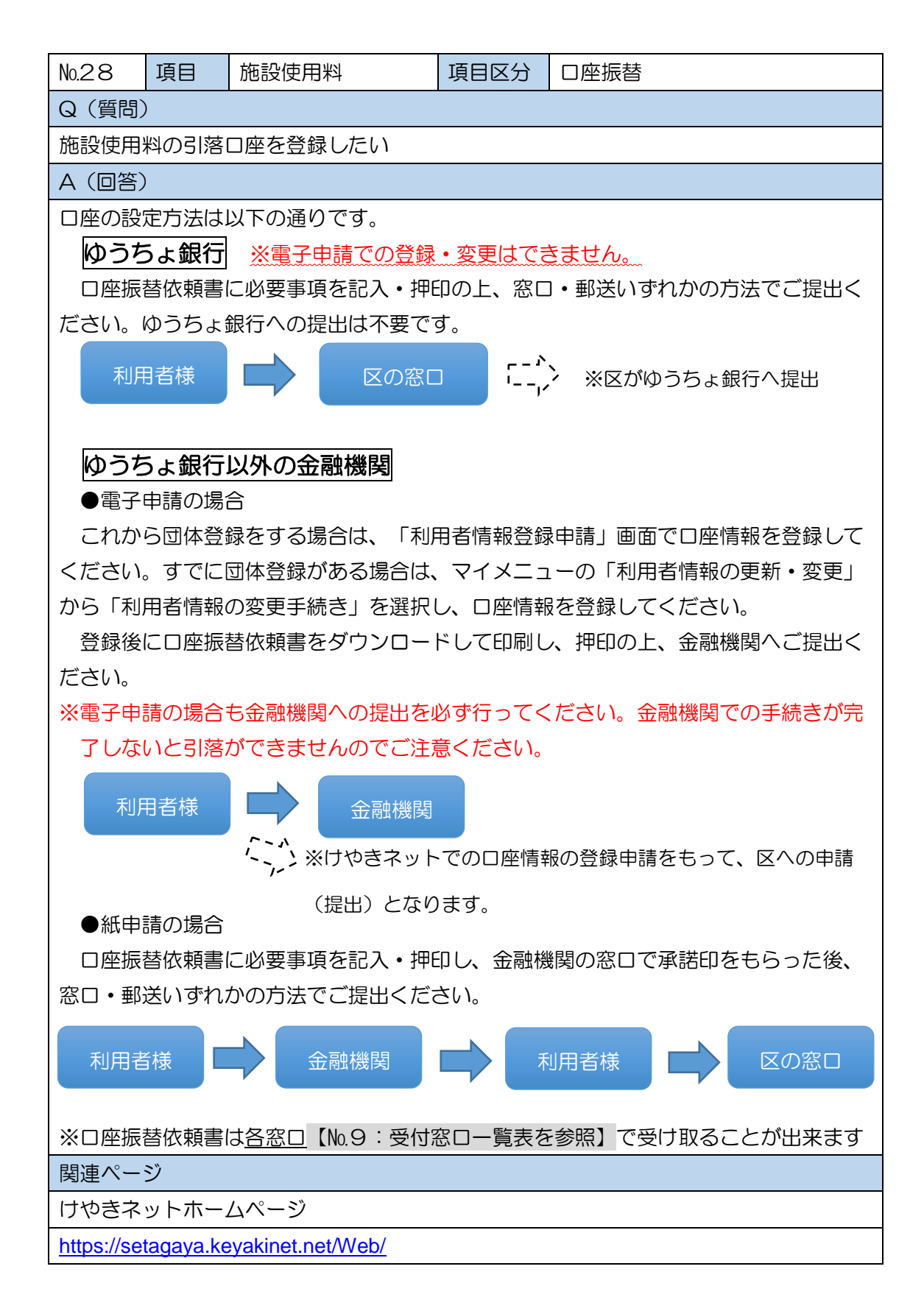

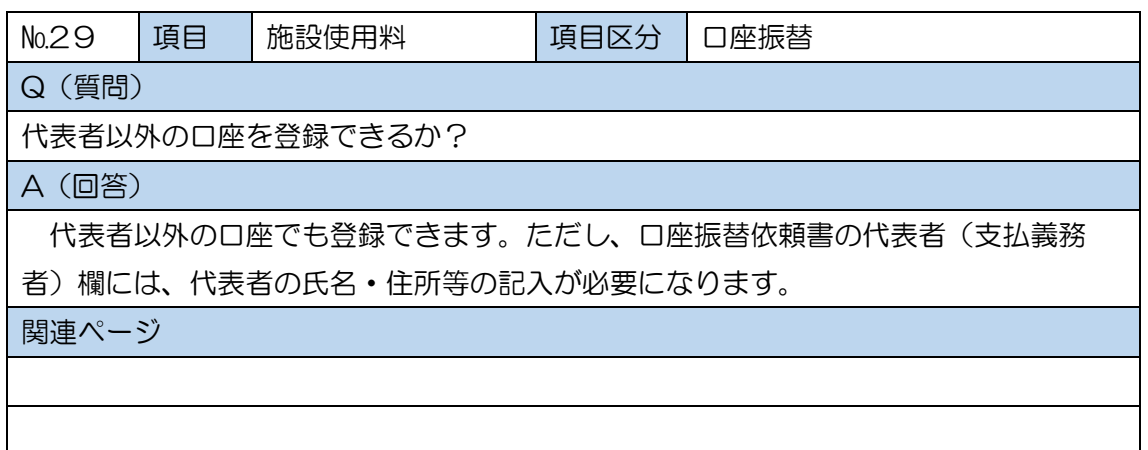

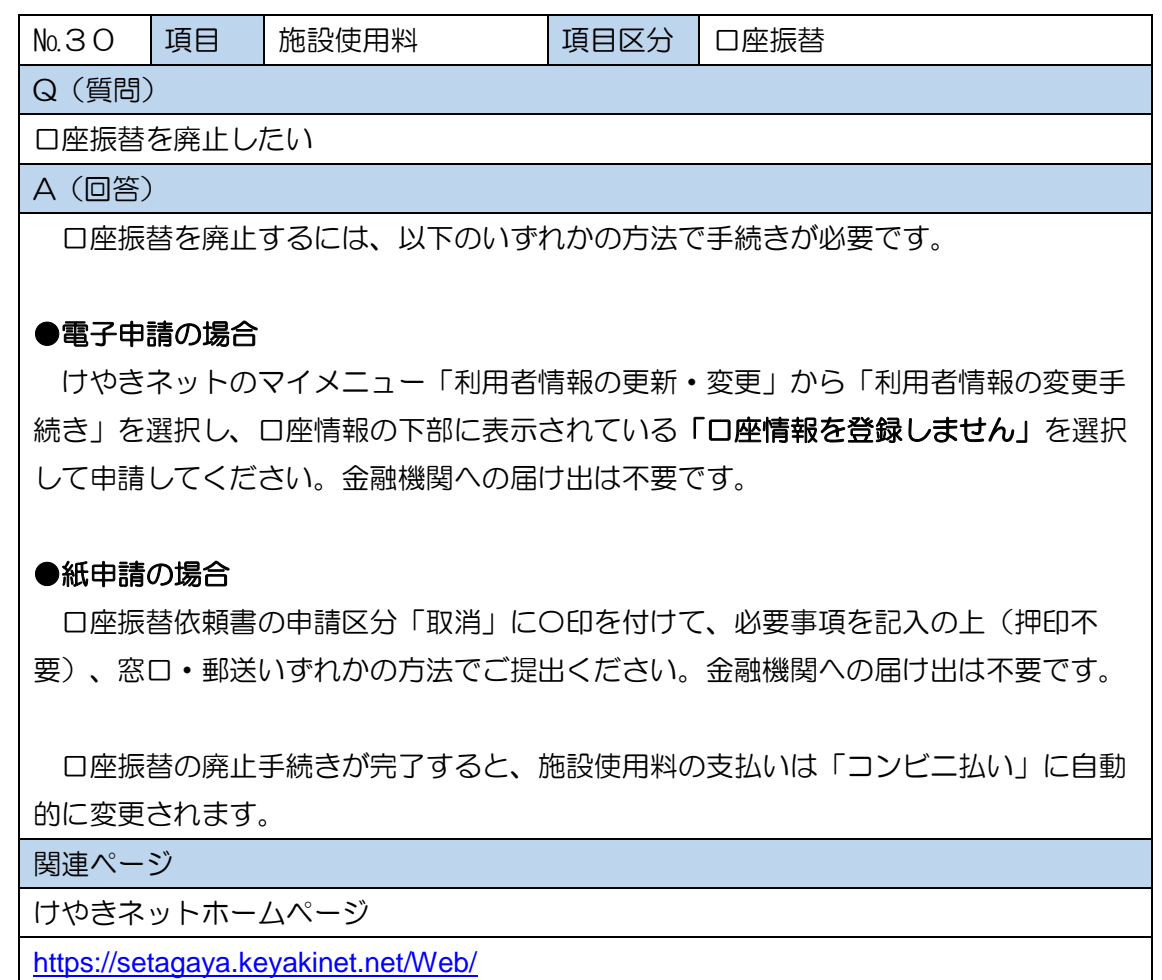

 $\overline{\phantom{a}}$ 

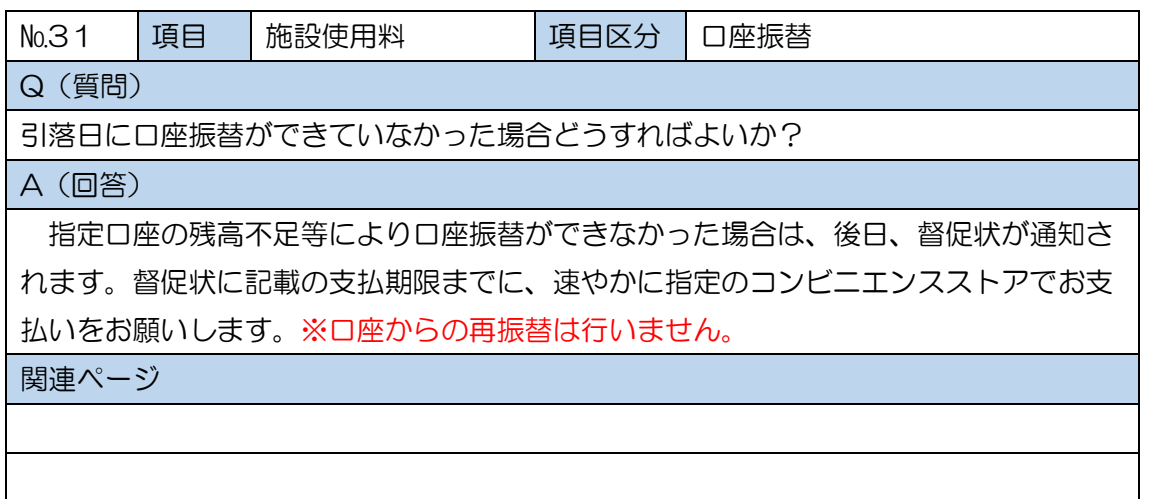

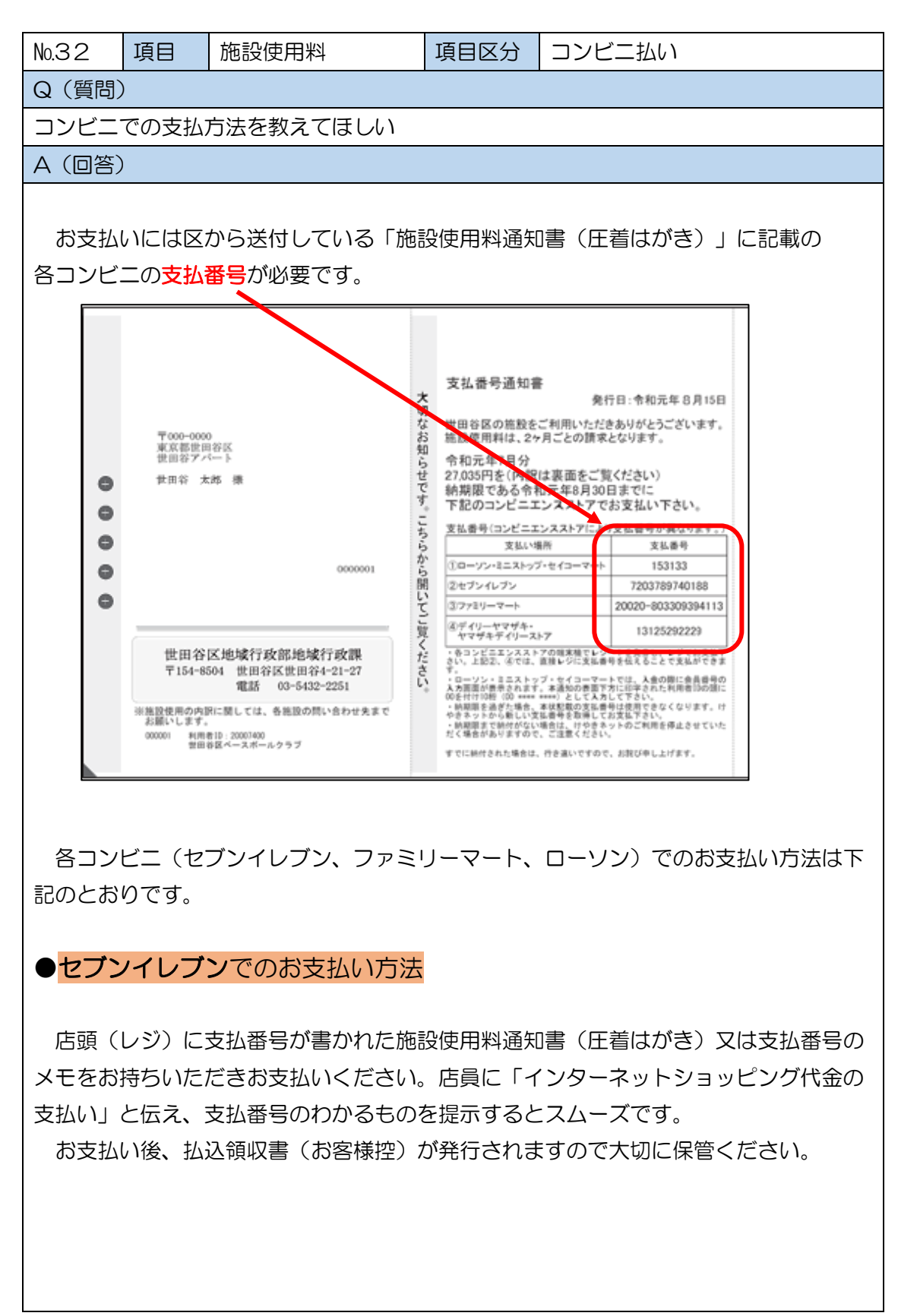

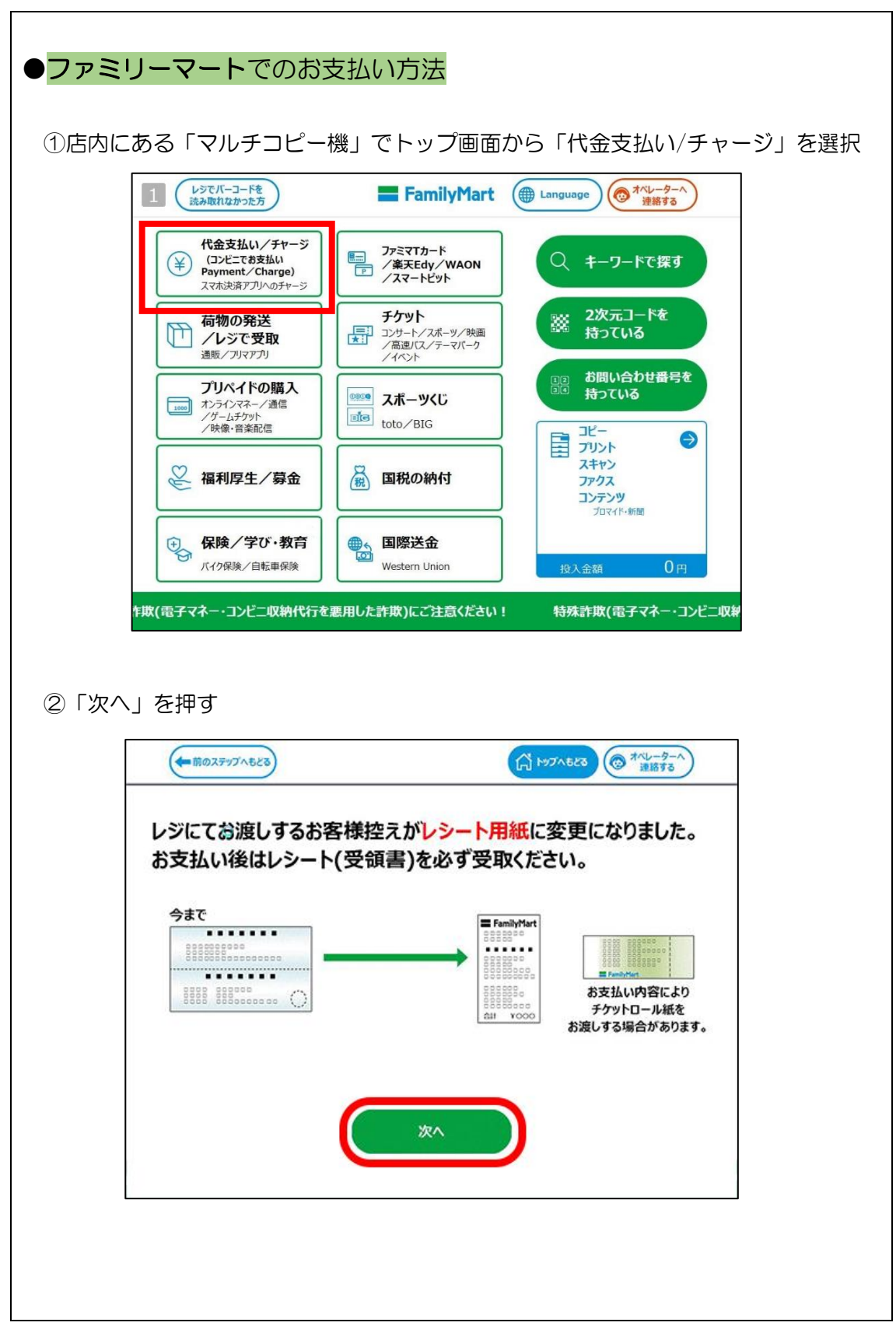

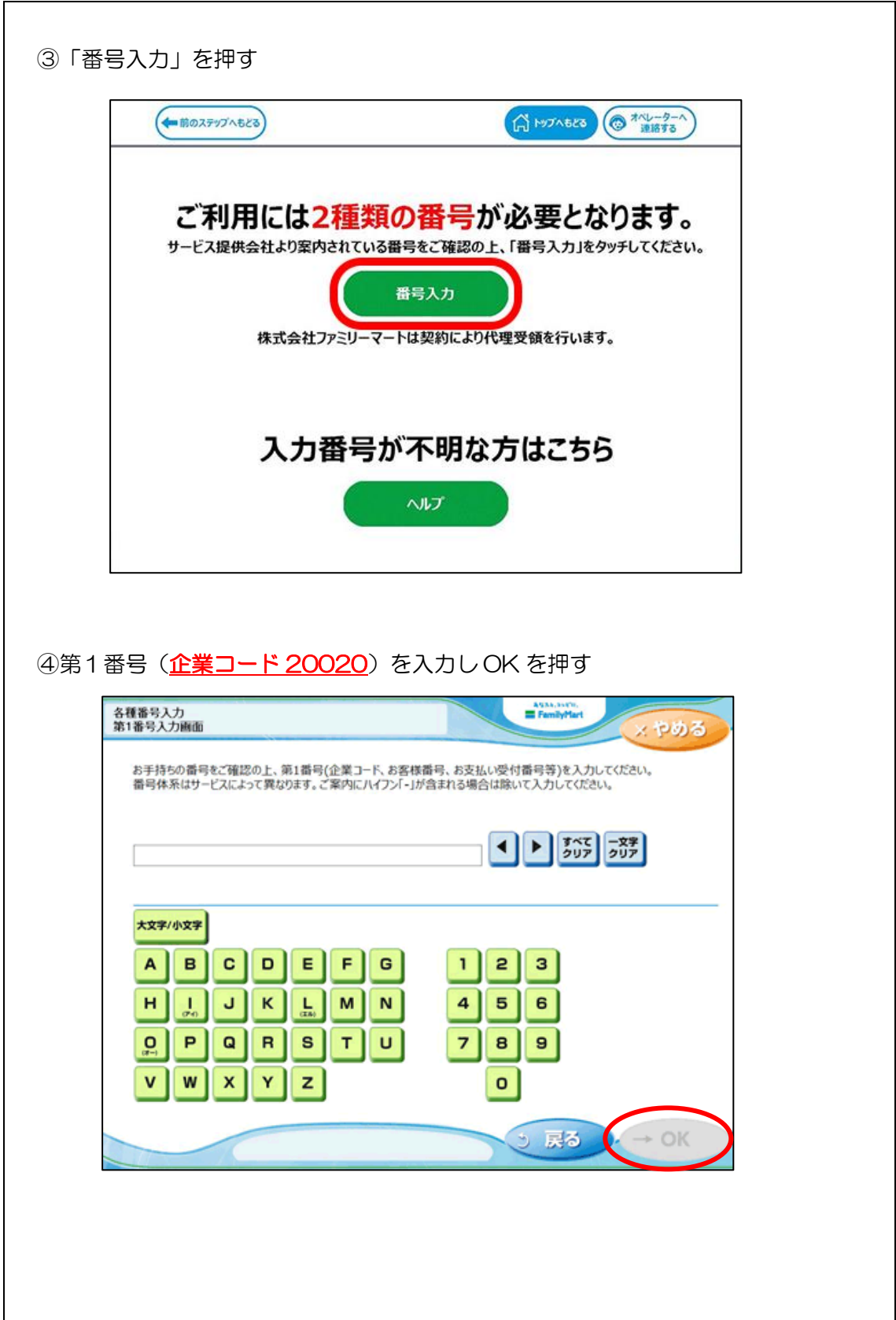

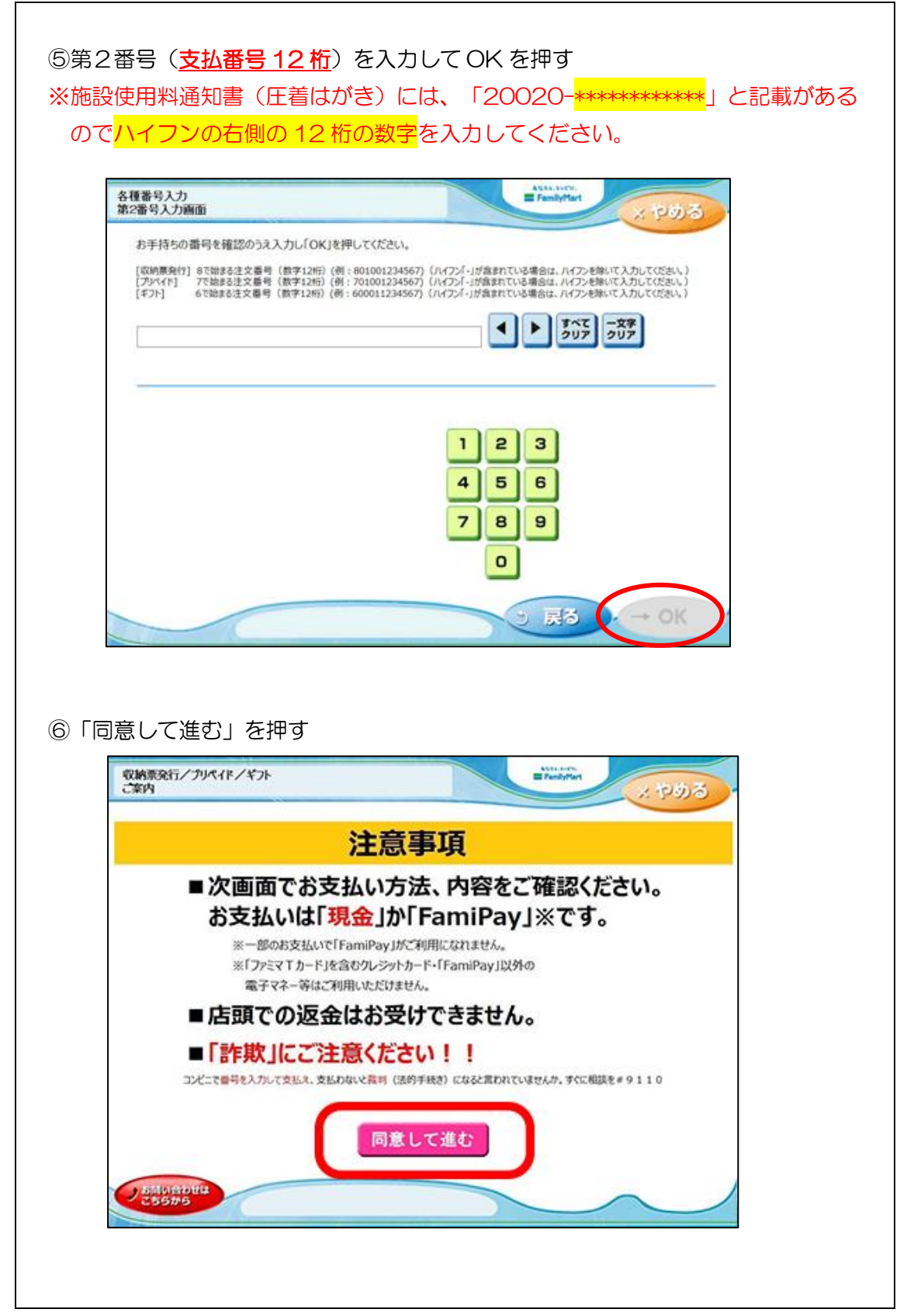

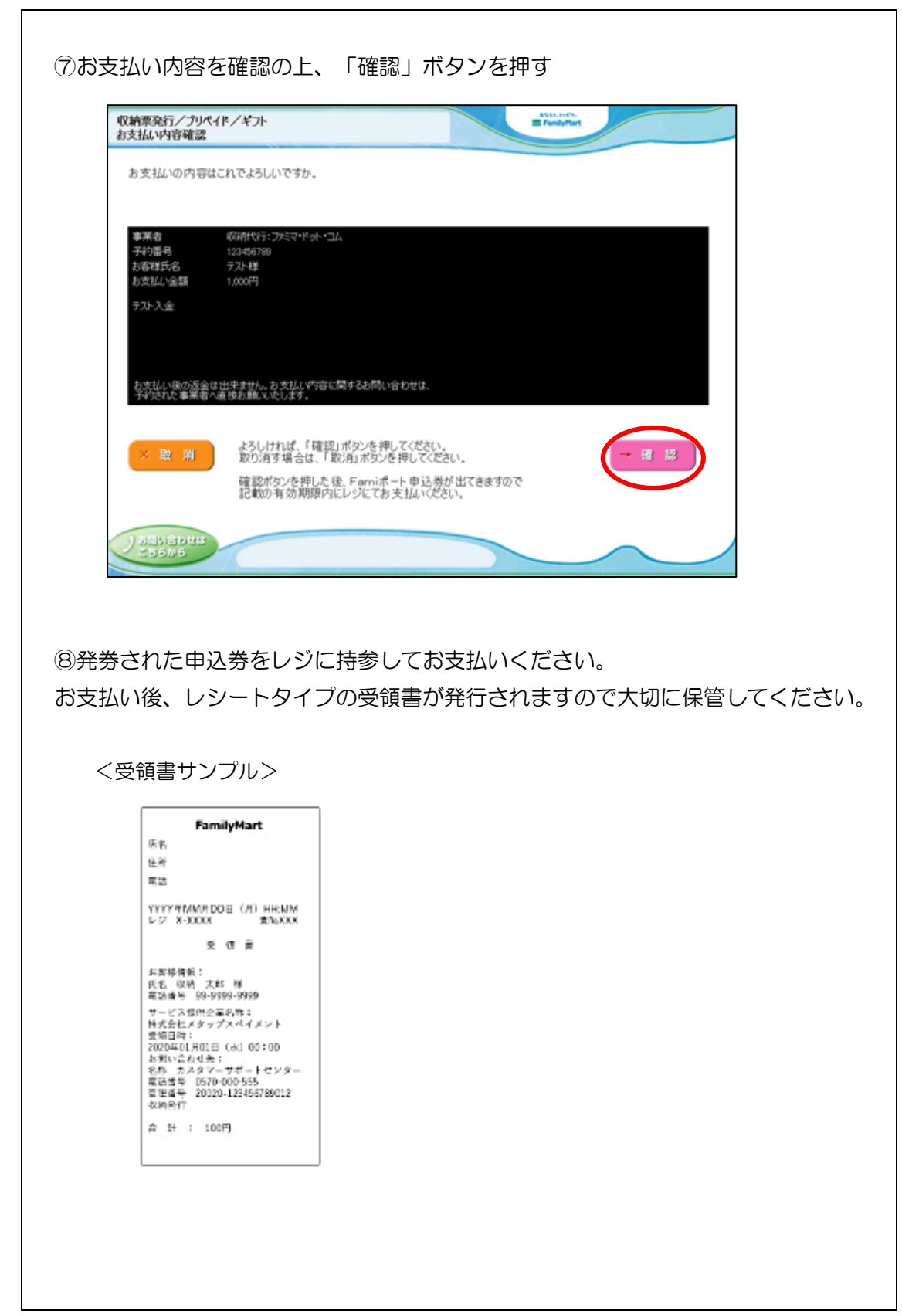

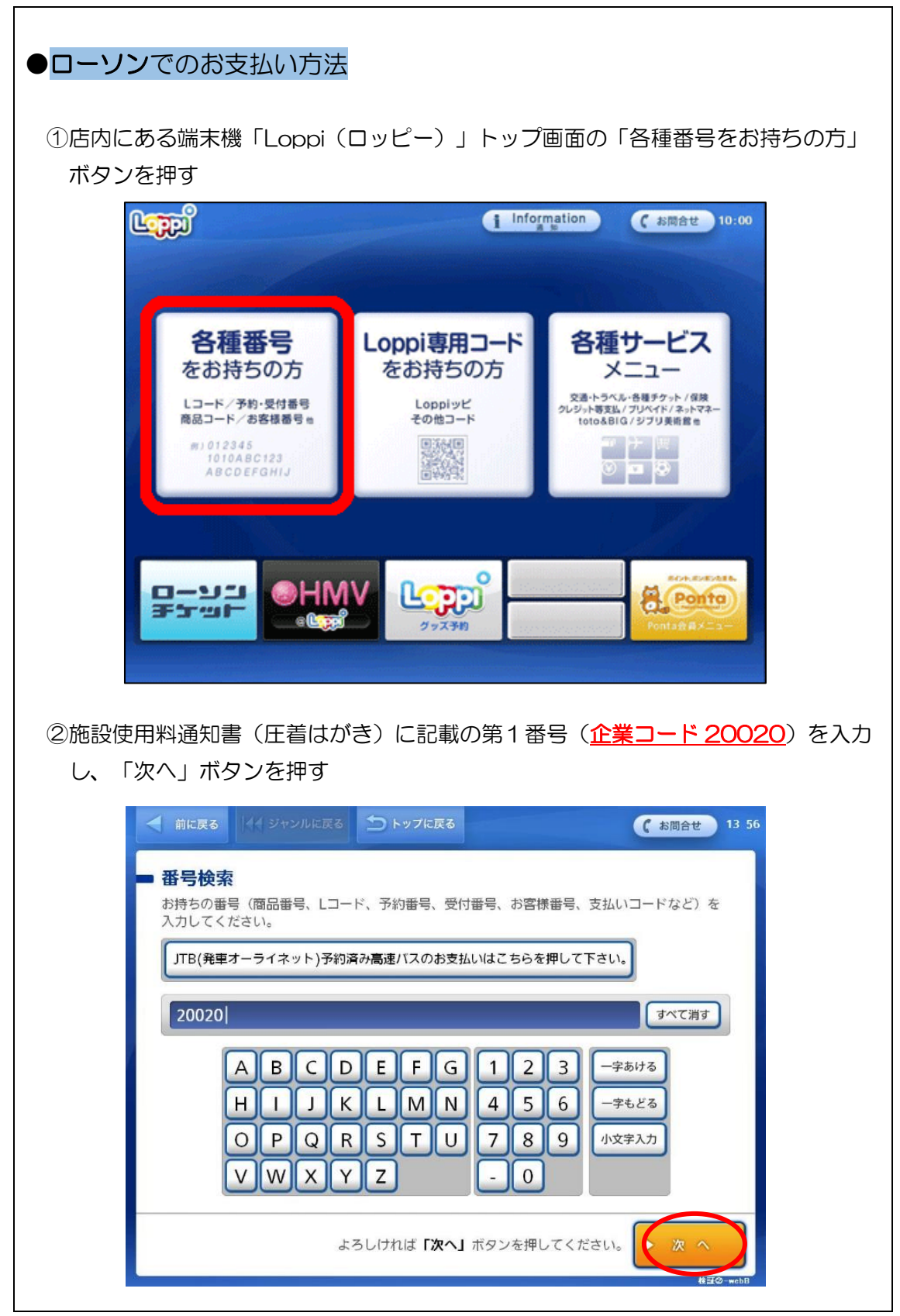

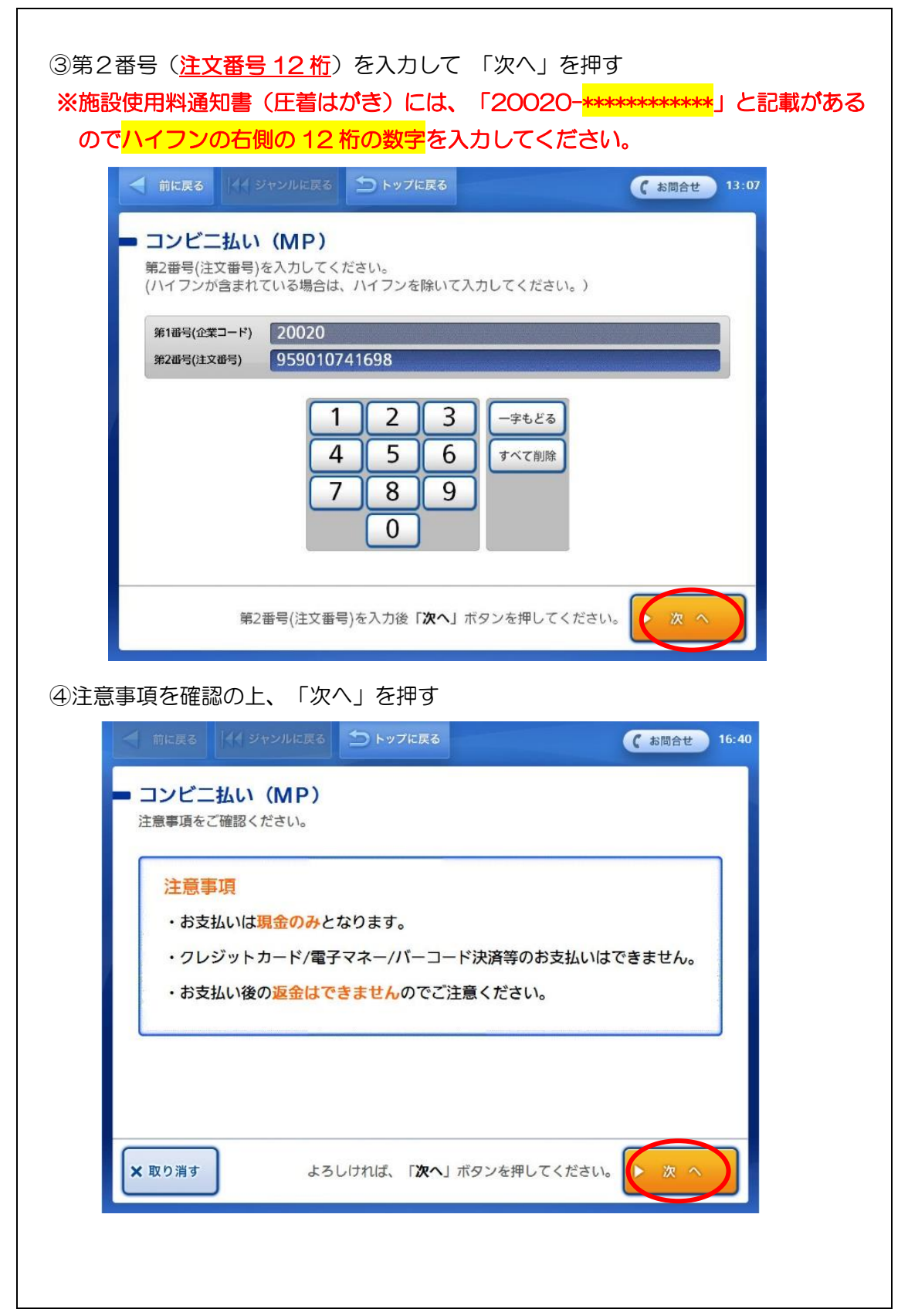

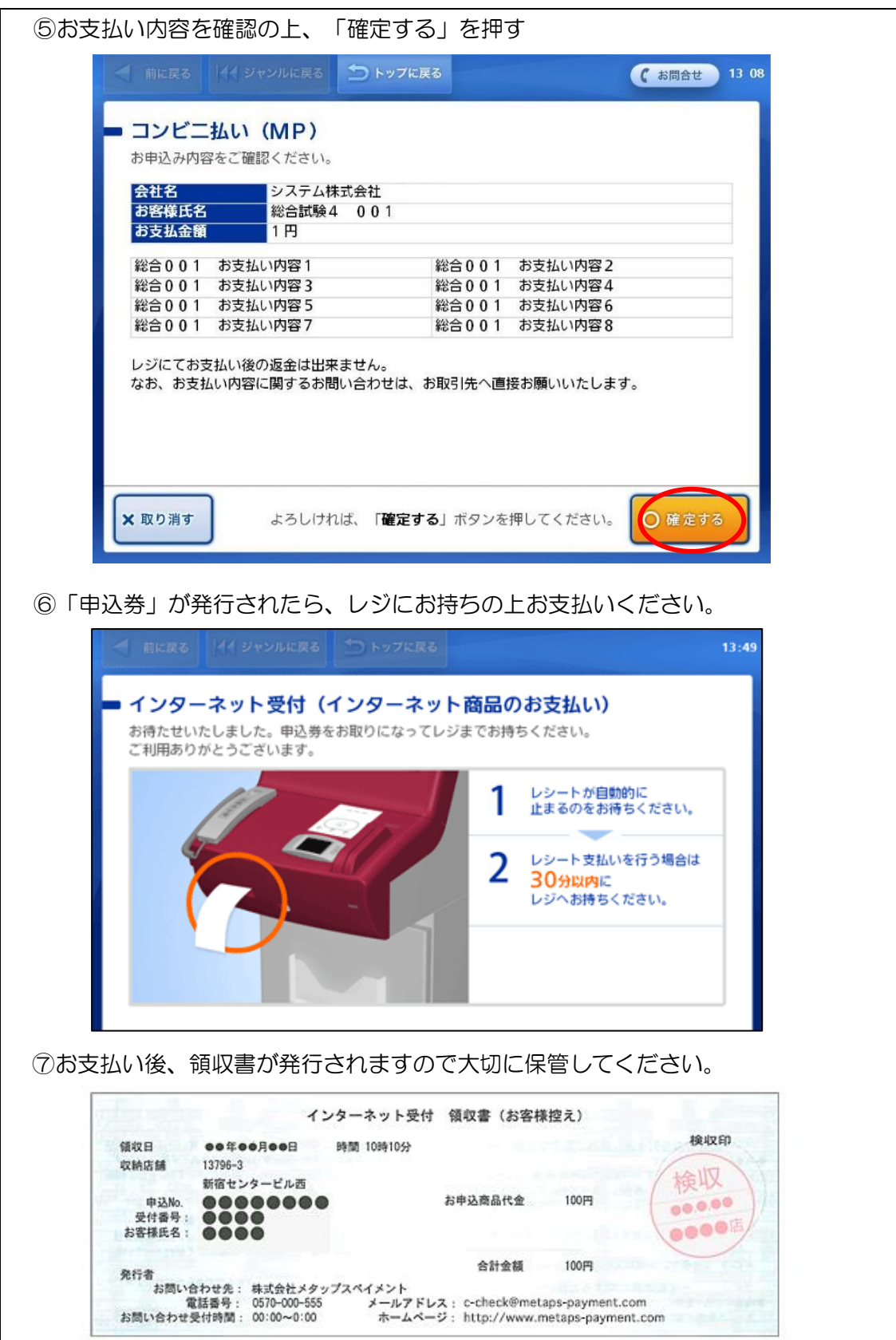

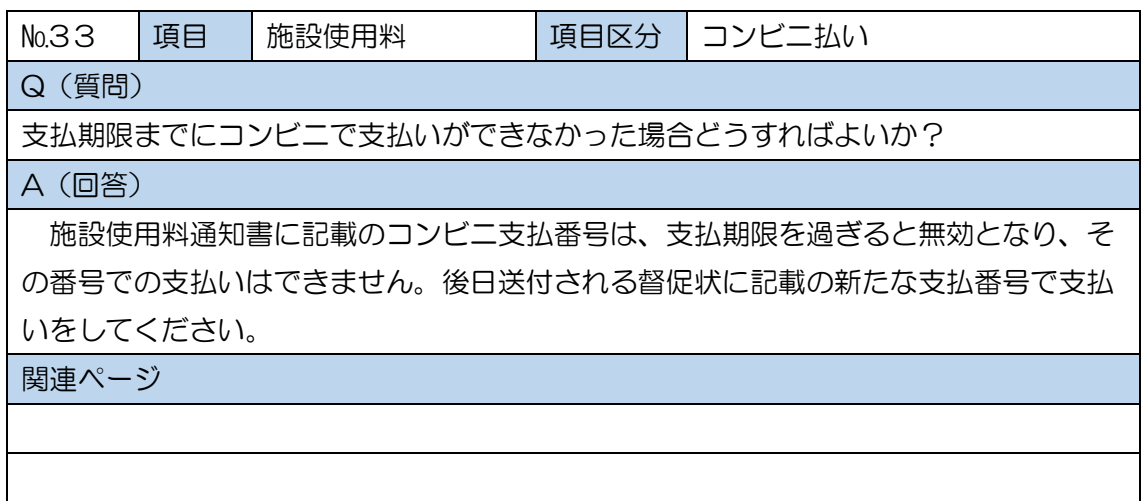

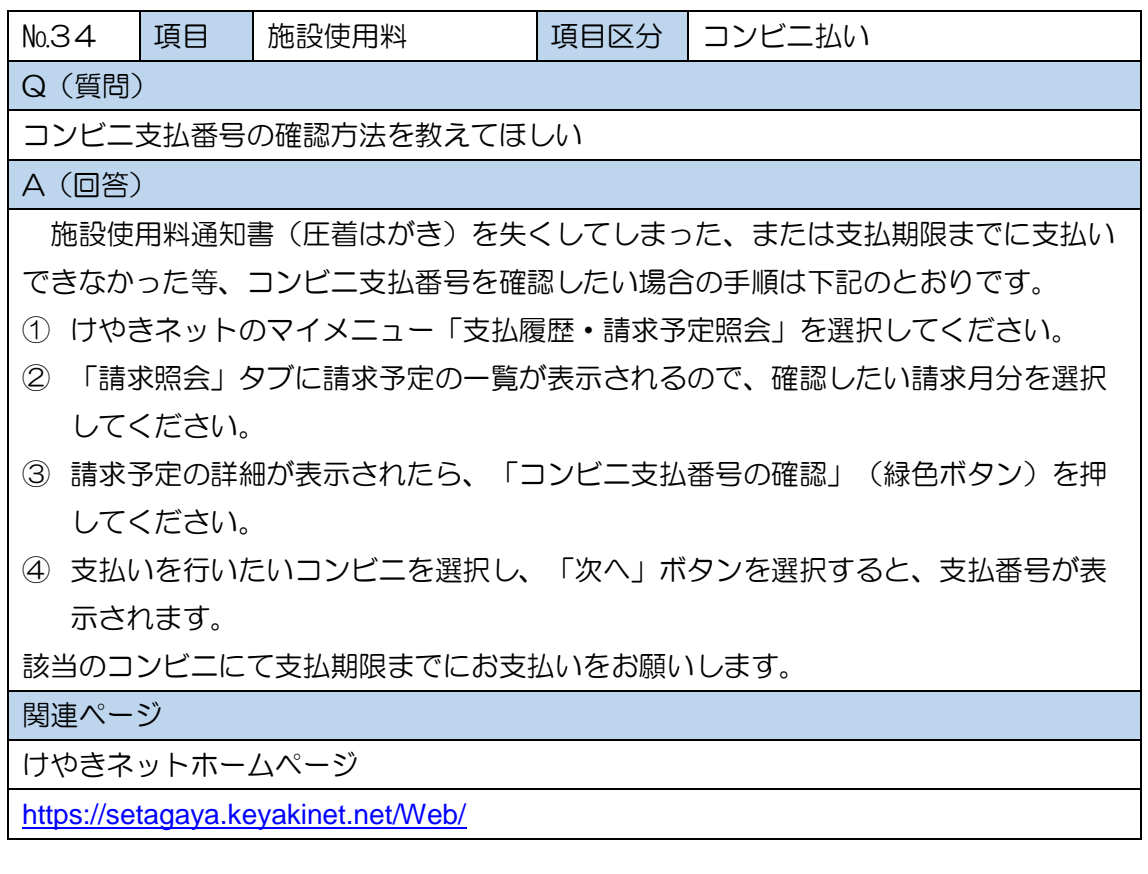

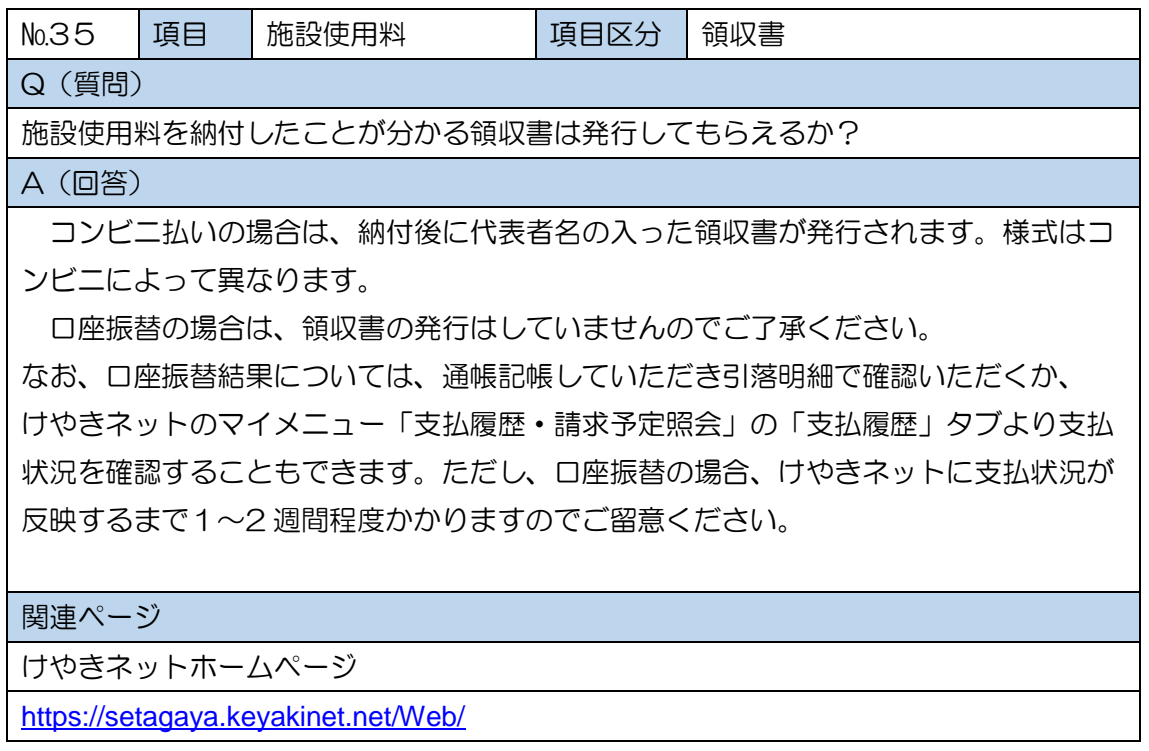

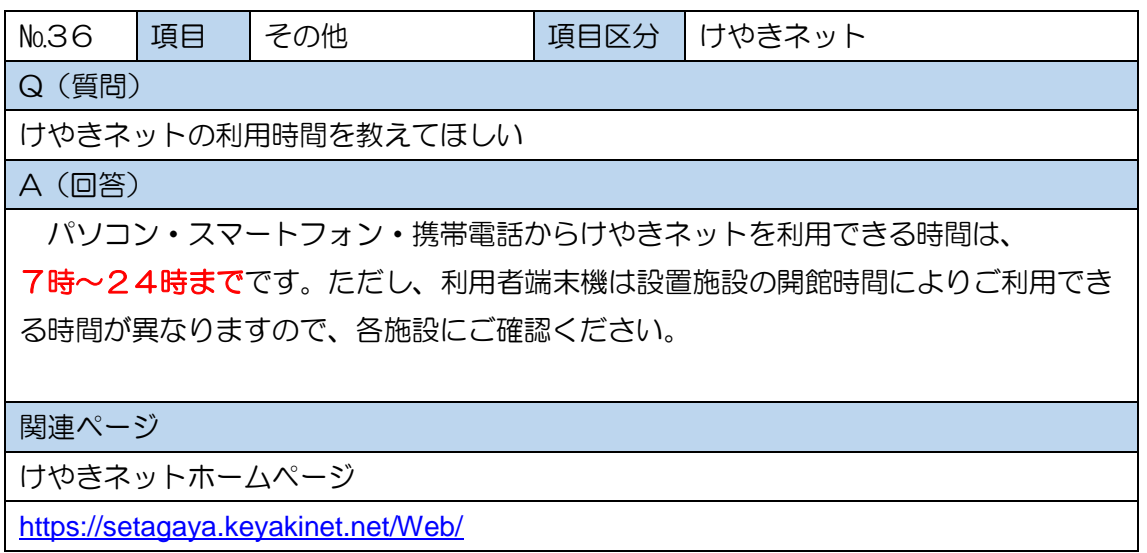

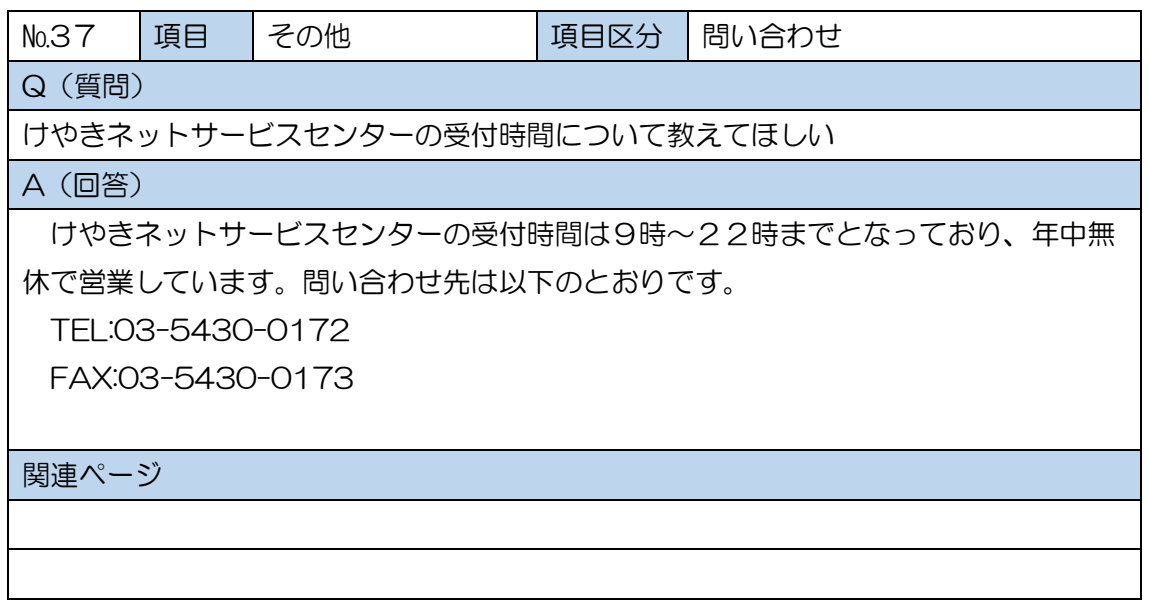